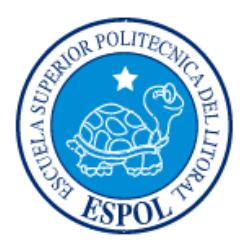

# **ESCUELA SUPERIOR POLITÉCNICA DEL LITORAL**

**Facultad de Ingeniería en Electricidad y Computación** 

"ANÁLISIS DE FACTORES DE ATENUACIÓN EN REDES INALÁMBRICAS UTILIZANDO ESQUEMAS MATEMÁTICOS Y PRUEBAS DE CAMPO"

# **INFORME DE PROYECTO INTEGRADOR**

PREVIO A LA OBTENCIÓN DEL TÍTULO DE:

**LICENCIADO EN REDES Y SISTEMAS OPERATIVOS** 

DORA ESTEFANÍA MINANGO GUAMÁN

JOHNNY MANUEL YUGCHA BOHÓRQUEZ

GUAYAQUIL – ECUADOR

AÑO: 2016

# **AGRADECIMIENTOS**

<span id="page-1-0"></span>Agradezco sinceramente a Héctor Chimbo, por la paciencia y sobre todo por esa ayuda en especial en la carrera. A mi Luisa que estuvo en todo momento instruyéndome, corrigiéndome y apoyándome para concluir este documento.

Agradezco también a mi tutor y director del informe, por el asesoramiento para la culminación de este.

Dora Minango Guamán.

A Dios por permitirme, con sus bendiciones, lograr este objetivo. A mi madre, que gracias a sus normas de conducta me ha convertido en lo que ahora soy, a mi padre por su apoyo constante, sin perder nunca la fé de que lo lograría, a mi hermana por ser mi mejor amiga, en quien pude confiar y me supo aconsejar en tiempos de duda. A mis estimados docentes que a lo largo de este periplo supieron brindar sus enseñanzas con dedicación. A mi tutor y revisor de tesis, que sin su guía y constantes observaciones no hubiera sido posible culminar de manera exitosa este trabajo. A las familias Ruiz – Alarcón, Carrasco – Guevara y Bravo – Quimis quienes brindaron su apoyo incondicional en los momentos difíciles tanto a mi como a mi familia. A mis amigos que se hicieron presentes en tiempos de aflicción y que supieron darme sus palabras de aliento para salir adelante. Al Team porque en este último año me enseñaron que con humildad y trabajo en equipo, los resultados son formidables. A quienes se fueron también, ya que su ausencia me dio fortaleza para no sentir que había sido derrotado y seguir adelante a pesar de las adversidades. A todos ustedes, mi eterno agradecimiento.

Johnny Yugcha Bohórquez.

# **DEDICATORIA**

<span id="page-2-0"></span>Dedico de manera especial a mi Mami, ya que ella ha sido hasta ahora el soporte más importante en toda mi vida estudiantil hasta la universidad, enseñándome a ser fuerte, trazarme metas. A mi Papi, que fue quien me ayudo a decidir el camino que tendría mis estudios, la rama de la informática, y a mis hermanos Hugo, Juan, Eliza, Javier que han estado siempre apoyándome, consintiéndome, cuidándome y dándome motivación para seguir, más que mis hermanos han sido mis amigos en todo momento.

Dora Minango Guamán.

Dedico este proyecto de tesis a Dios, a mis padres y a mi hermana. A Dios porque ha estado conmigo en cada paso que doy, cuidándome y dándome fortaleza para continuar. A mis padres, quienes a lo largo de mi vida han velado por mi bienestar y educación siendo mi apoyo constante e inagotable. A mi hermana por ser mi mejor amiga y confidente. A ellos es a quienes me debo y gracias a ellos soy lo que soy. Los amo con mi vida.

Johnny Yugcha Bohórquez.

<span id="page-3-0"></span>**TRIBUNAL DE EVALUACIÓN** 

**Mg. José Patiño Sánchez Mg. Miguel Molina Villacís** 

PROFESOR EVALUADOR PROFESOR EVALUADOR

# **DECLARACIÓN EXPRESA**

<span id="page-4-0"></span>"La responsabilidad y la autoría del contenido de este Trabajo de Titulación, nos corresponde exclusivamente; y damos nuestro consentimiento para que la ESPOL realice la comunicación pública de la obra por cualquier medio con el fin de promover la consulta, difusión y uso público de la producción intelectual"

Dora Estefanía Minango Guamán.

. . . . . . . . . .

Johnny Manuel Yugcha Bohórquez.

. . . . . . . . . . . . .

# **RESUMEN**

<span id="page-5-0"></span>En este informe se proponen mejoras en las redes inalámbricas usando el modelo matemático que hace referencia a la ecuación de Friss donde se obtiene o predice mejor la perdida de señal a través de las variables de frecuencia y distancia. A su vez se toma como referencia la tabla de perdida en exteriores, cuando la señal choca con algún tipo de material (madera, vidrio, concreto).

Se ha tomado como caso de estudio la conexión a través de radio enlace entre los locales "La Casa del Empaque" y su sucursal "Macro Repuestos", ya que, a pesar de que la distancia entre ellas no es mayor a los 200 metros, el enlace Wireless sufre de intermitencia en su conexión.

El análisis de los factores atenuantes en este lugar fue realizado en primera instancia de manera teórica y en base a esto se detectaron las interferencias posibles del lugar, además de la revisión en la configuración en las antenas.

Al final del presente, se presentarán pruebas realizadas, datos obtenidos y la comparación de los mismos con la perdida de señal de la antena en sus mejores condiciones. También se muestran recomendaciones necesarias que se debieron tomar para que el enlace tenga estabilidad, basado en las especificaciones técnicas de las antenas y normativas de la ARCOTEL.

# ÍNDICE GENERAL

<span id="page-6-0"></span>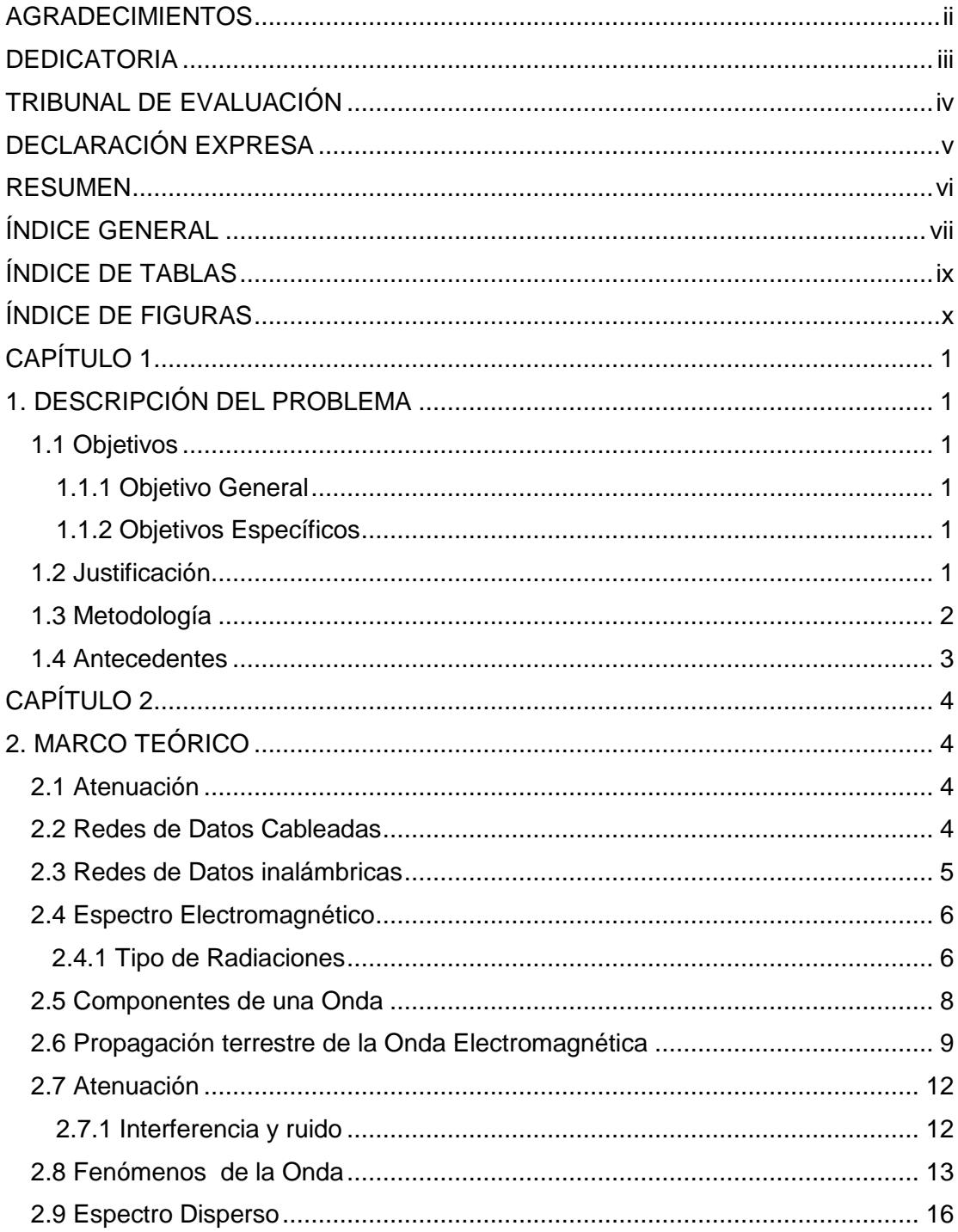

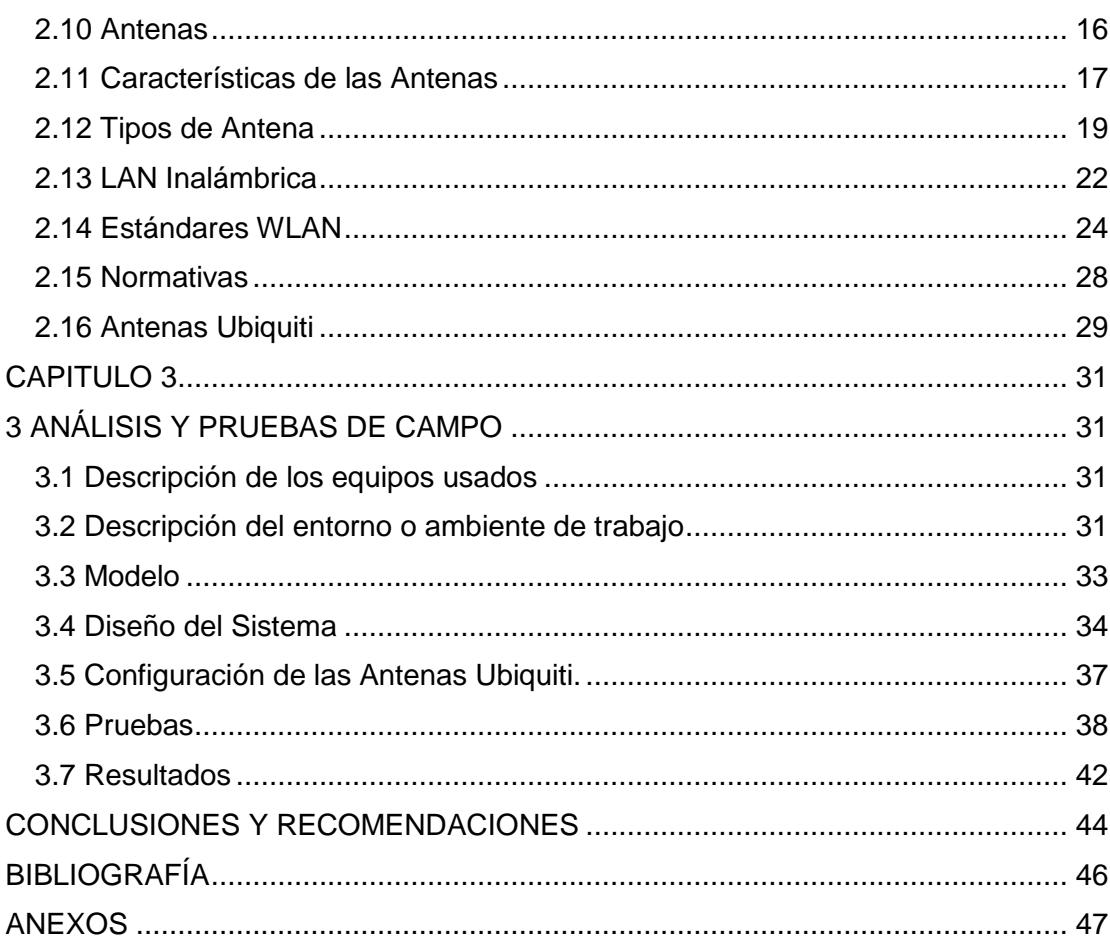

# **ÍNDICE DE TABLAS**

<span id="page-8-0"></span>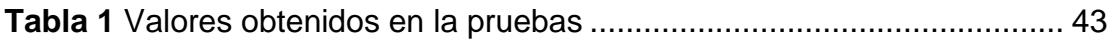

# **ÍNDICE DE FIGURAS**

<span id="page-9-0"></span>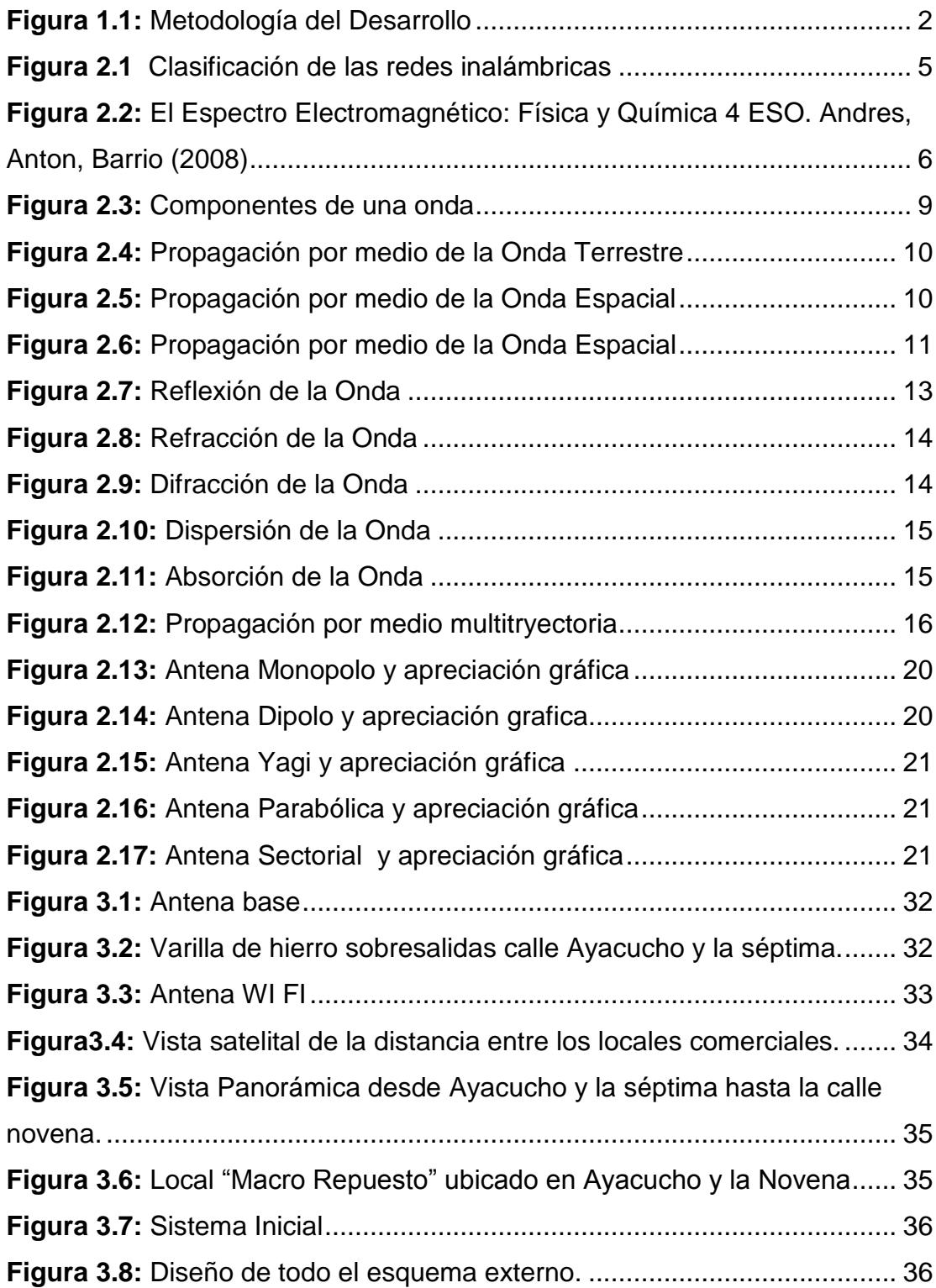

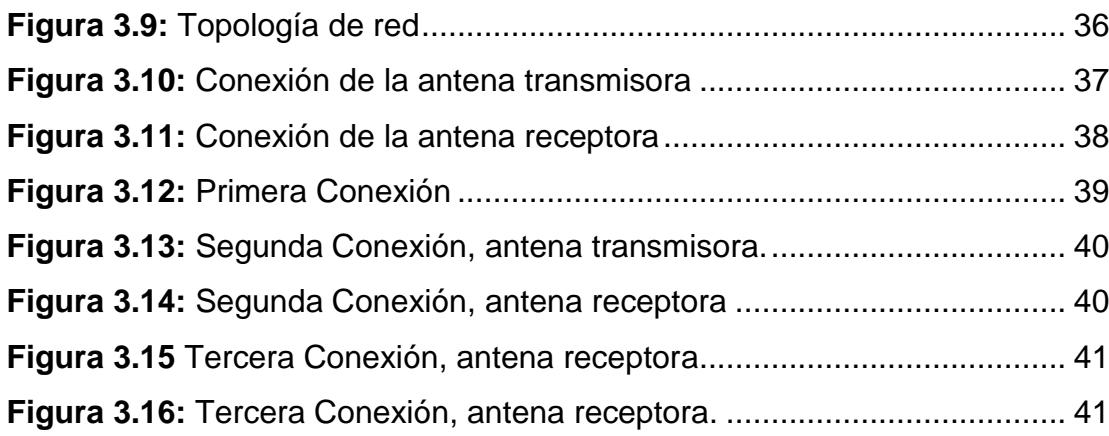

# **CAPÍTULO 1**

# <span id="page-11-1"></span><span id="page-11-0"></span>**1. DESCRIPCIÓN DEL PROBLEMA**

Hoy en día con el crecimiento de las Redes de Datos y la necesidad de una mayor cobertura, el esquema de conexión con redes cableadas es factible hasta cierto punto; especialmente limitado por las distancias, por ello para conectar medianas y grandes distancias se utiliza las conexiones inalámbricas conocidas como WLAN las cuales al momento de ser implementadas se debe tener en consideración cierto tipo de factores que influyen en la calidad de la señal haciendo que esta disminuya lo cual se conoce como atenuación.

Es por eso la que la presente investigación busca mostrar todos los factores atenuantes que hacen que la onda propagada pierda su intensidad en un ambiente exterior a través de pruebas y esquemas matemáticos.

# <span id="page-11-2"></span>**1.1 Objetivos**

# <span id="page-11-3"></span>**1.1.1 Objetivo General**

Analizar los factores de atenuación que inciden en la transmisión de datos a través de redes inalámbricas y plantear recomendaciones que permitan mantener una conexión estable.

#### <span id="page-11-4"></span>**1.1.2 Objetivos Específicos**

- Inspeccionar detalladamente el lugar donde se realizaran las pruebas de campo, de manera visual y con ayuda de los planos.
- Analizar factores de atenuación presentes en las redes inalámbricas.
- Cuantificar a través de esquemas matemáticos la atenuación presente en diferentes medios de transmisión.
- Recomendar técnicas de transmisión de datos para disminuir el impacto de la atenuación.
- Realizar pruebas de campo para demostrar las hipótesis planteadas a través de los esquemas matemáticos.

# <span id="page-11-5"></span>**1.2 Justificación**

Mostrar los diferentes obstáculos y el porcentaje de pérdida de la intensidad de la señal que existe entre la conexión de las antenas para el local comercial "La Casa del Empaque", que se dedica a la actividad comercial de importación y fabricación

de empaquetadura para el sector automotriz dentro del territorio Ecuatoriano además de la venta de repuestos para autos en diferentes marcas. El propósito es revisar la conexión inalámbrica que fue creada para hacer la compartición del recurso del sistema contable entre la Matriz y su sucursal "Macro Repuesto" ubicada a tres cuadras de esta para poder llevar un mejor control de su inventario de las ventas y lo que se tiene físicamente en sus bodegas, de esta manera buscar el mejor método de conexión para que el enlace sea viable. Es por eso que se realiza el análisis de la conexión ya que al momento de conectar las antenas están muestran perdida de conexión. Y así poder presentar las mejores recomendaciones para una conexión estable. Ya que el sistema contable de toda empresa es importante por ser el reflejo de su vida comercial.

#### <span id="page-12-0"></span>**1.3 Metodología**

Es la sección donde se describen las diferentes partes del desarrollo de la tesis, donde se hace referencia a los aspectos fundamentales de una manera sencilla y concreta. A continuación se puede observar la figura 1.1 en la cual se detallan de manera gráfica las fases de desarrollo del proyecto integrador. Para observar los detalles del tiempo y actividades que se han realizados para la creación del documento completo puede revisar el **Anexo1.**

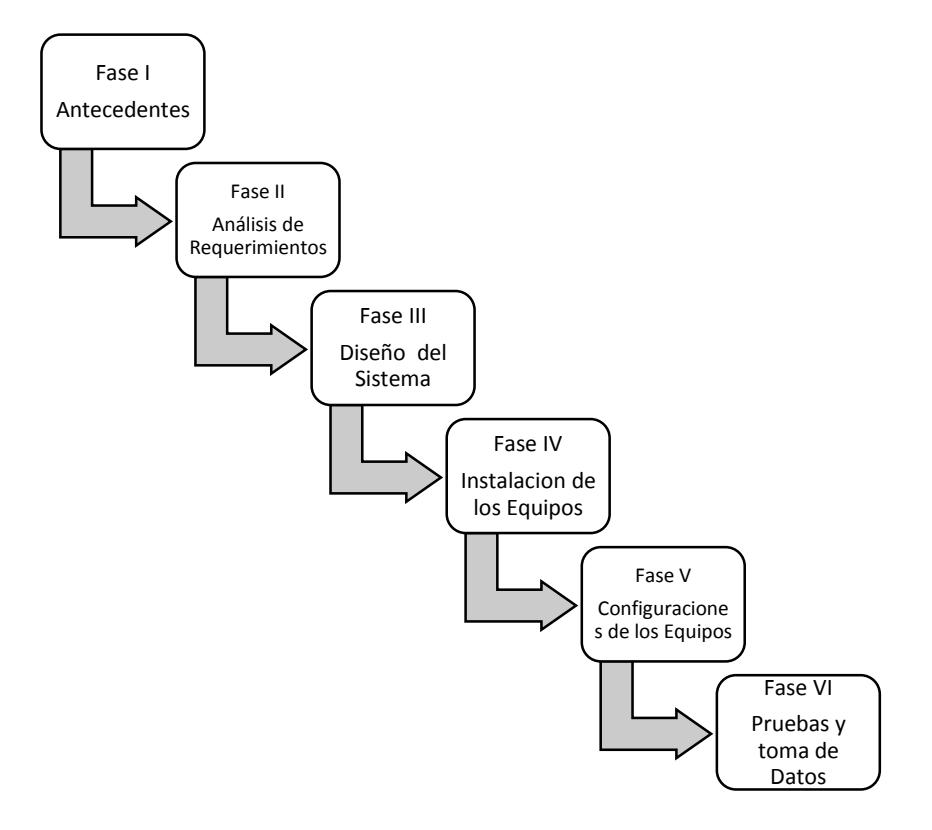

**Figura 1.1: Metodología del Desarrollo.**

**Fase I:** Buscar y analizar los diferentes métodos de conexión de redes inalámbricas para conocer de manera más específicas las características y la manera en la que operan. De esta forma poder realizar el mejor esquema del problema planteado.

**Fase II:** Análisis de los equipos y demás requisitos para el diseño del sistema tomando en cuenta los aspectos generales y condiciones en el cual será implementado.

**Fase III:** Con los requisitos ya planteados y los datos de la primera fase se realiza el diseño del sistema inicial. Se debe tener en consideración que en esta etapa puede aparecer un nuevo sistema que se ajusta mejor a los requisitos iniciales con mayores ventajas sobre este.

**Fase IV:** Ejecutar el sistema inicial planteado en donde las antenas deben "verse" una la otra de la manera directa posible sin obstáculos.

**Fase V:** Configurar los parámetros necesarios en el equipo mediante el navegador para que estos se conecten.

**Fase VI:** Una vez terminada la instalación de la infraestructura se procede a la toma de datos para la realización del muestreo de la señal emitida y su pérdida en el medio.

#### <span id="page-13-0"></span>**1.4 Antecedentes**

Debido a la evolución de las tecnologías y a la necesidad de conectar zonas donde el cableado de conexión es difícil las redes WLan han ganado mucha popularidad ya que permite a los usuarios conectarse a los recursos en tiempo real sin necesidad de conectado mediante un cable en un lugar específico.

Las WLan's eliminan el uso de cables y añade flexibilidad a la red además de incrementar la eficiencia de la empresa. Ya que por ella podemos transmitir y receptar voz, datos y video desde áreas pequeñas hasta áreas metropolitanas. Esta tecnología ofrece nuevos beneficios como; agregar usuarios que se encuentre lejos hacia la red interna, ser una alternativa más barata en comparación con la cableada, acceder a los recursos de la Lan de la empresa.

Pero como toda tecnología tiene ciertos problemas ya que al momento de su instalación se debe realizar un estudio previo para prevenir perdida de señal y buscar la mejor ubicación debido a los obstáculos que las ondas encontraran en su trayectoria al receptor. Ya que la onda puede variar su forma y dirección debido a la reflexión, refracción, difracción, absorción o multitrayectoria de esta, provocando un porcentaje de perdida de intensidad de la señal.

# **CAPÍTULO 2**

# <span id="page-14-1"></span><span id="page-14-0"></span>**2. MARCO TEÓRICO**

Las redes de datos son divididas en dos segmentos ya sean cableadas o inalámbricas, para el estudio y mejor comprensión de la presente investigación usaremos las siguientes definiciones.

# <span id="page-14-2"></span>**2.1 Atenuación**

Según la RAE (2014) Atenuar es: "minorar o disminuir algo". Por lo tanto podemos concluir que la atenuación en redes de datos es la disminución de la señal por la distancia además de otros factores que influyen en la trayectoria de la señal.

Una vez definidos estos dos términos se puede dar paso al tema principal que son las pruebas de campo a través de ecuaciones matemáticas.

Las pruebas de campos serán realizadas en referencia al protocolo IEEE 802.11x en pruebas que serán tomados como datos para crear cuadros estadísticos y sacar resultados que serán usados en los cálculos matemáticos y obtener los resultados sobre como la atenuación y sus variaciones afectan a las ondas electromagnéticas al momento de enviar y receptar la señal.

De la misma manera estos datos serán útiles antes de crear una red inalámbrica y tener las debidas precauciones sobre lo que la pueden afectar [1].

# <span id="page-14-3"></span>**2.2 Redes de Datos Cableadas**

Este término o el uso de la palabra "Networking" hace referencia específica a las infraestructuras de red que nos conecta hacia el mundo del internet y a su vez la conexión intranet de una empresa. En la figura 2.1 se puede observar un gráfico donde se observa la clasificación según el área de cobertura.

Clasificación de la infraestructura de red por el tamaño que abarca:

# **LAN(***local área network***),**

Abastece la conexión en un área geográfica limitada ya sea un hogar, un edificio o campus. Permite controlar la red y el acceso de los usuarios a los equipos locales de forma privada además de compartir localmente archivos, impresoras, correos, etc.

# **WAN(***wide área network***)**

Proporciona la conexión instantánea entre LAN's lo que permite que se compartan recursos de red de una LAN a otra pertenecientes a una misma

organización a través de ISP(Proveedores de Servicios de Internet) separadas por una zona geográfica extensa hasta el punto de abarcar continentes .

# **MAN(***metropolitan área network***)**

Infraestructura de red diseñada para usarse en ciudades abarca un área más extensa que una LAN pero menos que una WAN, tiene como característica una conexión de muy alta velocidad. Como un ejemplo puede mencionarse a una empresa que tiene una matriz principal y desea conectar a sus sucursales.

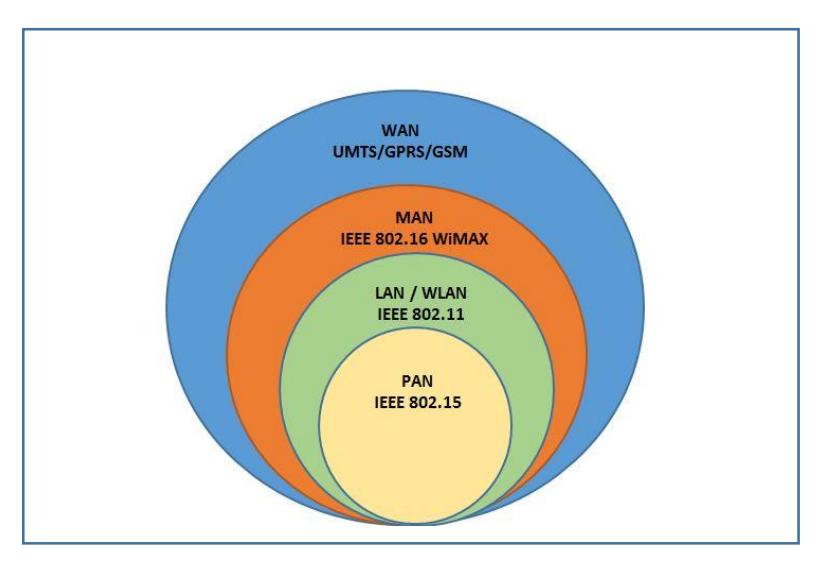

**Figura 2.1 Clasificación de las redes inalámbricas.**

# <span id="page-15-0"></span>**2.3 Redes de Datos inalámbricas**

Las wireless, es un concepto utilizado para hacer referencia a la manera en la que la señal es enviada a través de ondas electromagnéticas y que son usadas en: telefonía móvil, radio enlaces señales satelitales, dispositivos periféricos de corto alcance. Podemos dividir las redes inalámbricas en 3 categorías al igual que las cableadas:

# **WLAN(***wirelessLAN***)**

Básicamente es una red de área local donde se mantiene la comunicación y compartición de archivos entre dispositivos sin que sea necesario estar conectado mediante un cable.

# **WWAN (***wireleesWAN***).**

Tiene una cobertura inalámbrica amplia, usa tecnologías tales como; WIMAX, UMTS, GPRS, EDGE, GSM, CDPD, HSPA, 3G Y 4G.

# **MMAN(***metropolitan área network***)**

Tiene las características de una red MAN pero en versión inalámbrica, donde posee un alcance geográfico de decenas de kilómetros. Está basada en la tecnología WIMAX (worldwide interoperability for microwave access), estándar IEEE 802.16 que tiene como fin brindar una cobertura de acceso a internet a alta velocidad en un área denominada "última milla" donde el internet por cable no puede llegar.

Al igual que el resto de tecnologías las redes wireless son vulnerables a cambios, esto quiere decir que puede tener factores atenuantes [2].

#### <span id="page-16-0"></span>**2.4 Espectro Electromagnético**

El espectro electromagnético o espectro es la tabla donde se encuentra las diferentes ondas electromagnéticas posibles que pueden ser propagadas en el espacio libre ordenadas en base a su frecuencia (f) y longitud de onda ( $\lambda$ ).

Las radiaciones electromagnéticas se diferencian por su longitud de onda ( $\lambda$ ) y frecuencia (f) ya que se encuentran relacionadas por la ecuación **c = f \*** λ**,** donde **c** es la velocidad de la luz en el vacío y como la energía (E) depende de la frecuencia (f), **E = h \* f** donde h es la constante de Planck. Estas radiaciones con diferentes energías son generadas por diferentes procesos físicos de esta manera [3].

#### <span id="page-16-1"></span>**2.4.1 Tipo de Radiaciones**

Existen siete tipos de radiaciones de las cuales se hace mayor énfasis a tres de éstas que son las más usadas en redes inalámbricas [4]. En la figura 2.2 se puede observar la distribución energética del conjunto de ondas electromagnéticas.

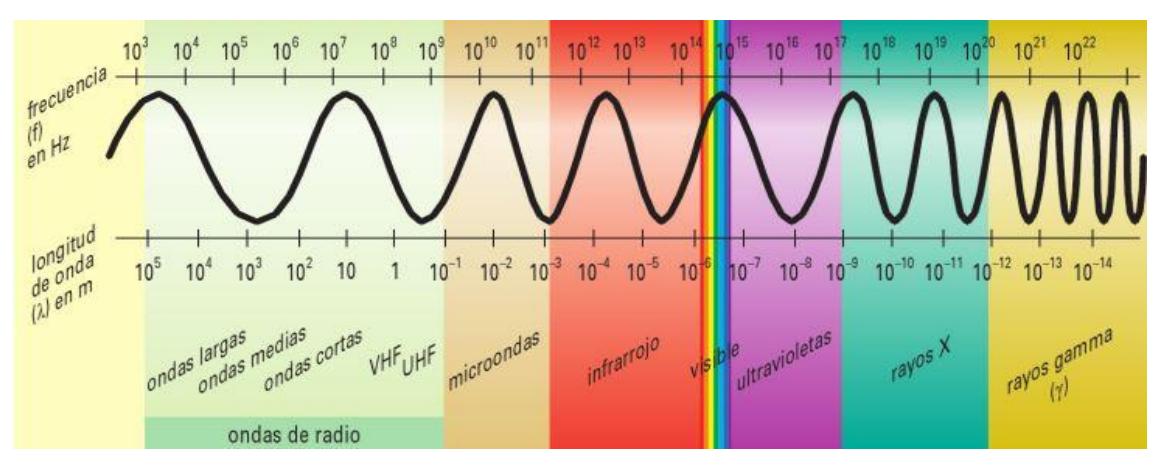

**Figura 2.2: El Espectro Electromagnético.**

#### **Luz visible**

Es la zona más importante del espectro donde el ojo humano en sensible a la radiación electromagnética comprendida entre 7.10<sup>-7</sup> m y 4.10<sup>-7</sup> ya que al resto de radiaciones somos ciegos.

Esta pequeña parte del espectro electromagnético se subdivide en intervalos que definen los colores básicos (rojo, naranja, amarillo, verde, azul y violeta).

# **Ultravioleta**

Rayos ultravioletas o UV tienen una longitud de onda ligeramente inferior a la luz visible, el sol es el emisor más grande de éste tipo de onda. La radiación ultravioleta al ser muy energética hace que las moléculas que se encuentran unidas sean particularmente reactivas y cambien su comportamiento, los rayos UV son unas de las principales causas de cáncer de piel aunque la mayor parte de los rayos son absorbidos por la capa de ozono [5].

# **Rayos X**

Radiación electromagnética invisible con capacidad de traspasar cuerpos opacos, traspasan la mayor parte de sustancias por eso son utilizados en medicina e industria, a su vez son peligroso para los seres vivos.

#### **Rayos gama**

Generada por elementos radioactivos cuando se realizan procesos nucleares, debido a la gran energía que ésta produce es usada para tratamiento de cáncer y esterilización de equipos médicos, ya que también afecta al tejido sano la manipulación de estos rayos se debe hacer con las precauciones pertinentes.

Los rangos de ondas más utilizados en los sistemas de comunicación inalámbrica.

#### **Infrarrojo**

Su nombre se debe a que esta radiación se encuentra por debajo del rojo, que es el color visible que tiene mayor longitud de onda, esta zona del espectro no se puede ver pero puede ser detectada.

Son usadas en comunicaciones punto a punto pero de corto alcance ya que son muy direccionales y no pueden traspasar obstáculos, un ejemplo claro de esto es el control remoto hacia la televisión o anteriormente cuando transmitimos datos de un celular a otra pero estos debían estar muy cerca para poder hacerlo.

#### **Microondas**

Onda electromagnética con frecuencia comprendida entre 300 MHz y 300 GHz con este rango de frecuencia es el ideal para transmisiones de largo recorrido como la comunicación por satélite, comunicaciones punto a punto como reemplazo de cable coaxial o fibra óptica, tecnología UMTS y las tecnologías inalámbricas basadas en el protocolo IEEE 802.11X, ya que atraviesan la atmosfera con menor interferencia que otras longitudes de onda mayor. Las microondas son direccionales y se encuentran en una parte del espectro con frecuencias más pequeñas que los infrarrojos.

# **Radiofrecuencia**

Utilizado para la transmisión de datos mediante la modulación ya que se propagan a través del espacio vació a la velocidad de la luz. Tiene múltiples aplicaciones como lo son la transmisión de radio (AM, FM), televisión digital, telefonía móvil, redes inalámbricas y radio aficionados ya que pueden atravesar obstáculos sin ningún problema.

#### <span id="page-18-0"></span>**2.5 Componentes de una Onda**

Los componentes que definen una onda electromagnética es un concepto fundamental a conoces para entender las comunicaciones inalámbricas:

**Frecuencia (f)** número de oscilaciones que tiene una onda por una unidad de tiempo.

**Periodo (T)** tiempo en la que una onda tarda en completar un ciclo **T** =1/ **f.** 

**Cresta** punto más alto o máximo valor positivo de la amplitud de la onda.

**Valle** punto más bajo o máximo valor negativo de la amplitud de la onda.

**Amplitud (A)** máxima elongación de la onda desde el punto de equilibrio hasta la cresta o valle.

**Longitud de Onda (**λ**)** distancia que existe en un ciclo completo de la onda medidos en metros  $\lambda = c/$  f; velocidad de la luz en el vacío.

En la figura 2.3 se puede observar de manera gráfica los componentes de una onda.

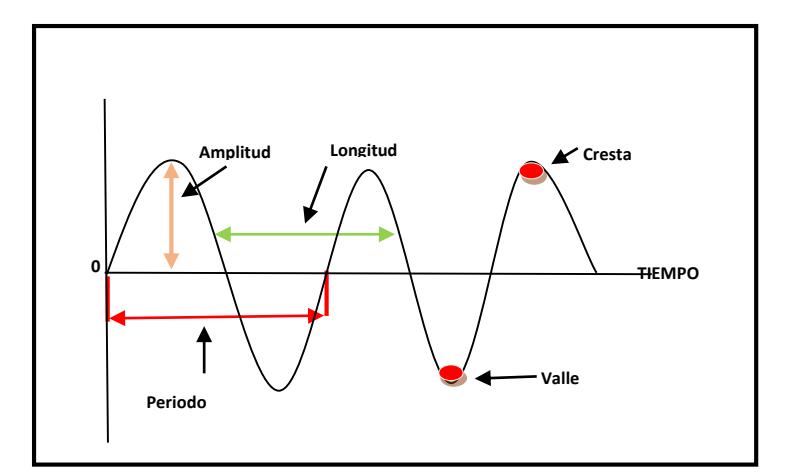

**Figura 2.3: Componentes de una onda.**

# <span id="page-19-0"></span>**2.6 Propagación terrestre de la Onda Electromagnética**

La señal emitida por una antena tiene tres tipos de rutas a seguir:

- Onda Terrestre
- $\triangleright$  Onda Espacial
- Línea de Vista ( LOS)

# **Onda Terrestre**

Este tipo de propagación sigue el contorno de la tierra puede propagarse a largas distancias, las ondas electromagnéticas generan una corriente en la superficie de la tierra lo que provoca que la onda se atraída hacia la tierra y siga su curvatura. Este fenómeno ocurre a frecuencia menores de 3 Mhz llamado reflexión.

Una ventaja de la onda terrestre es que no son muy afectadas por cambios de la atmosfera pero a su vez la onda se ve muy afectada por obstáculos que encuentra en su trayectoria y se produce el fenómeno de difracción.

Cuando las frecuencias son bajas la tierra se convierte en un buen conductor ya que con la corriente generada se asocia a la onda de superficie que indica que aunque las antenas no se vean directamente se podrá recibir la transmisión [6].

En la figura 2.4 se puede observar la forma de como viaja la señal cuando se realiza la propagación por medio de la onda terrestre.

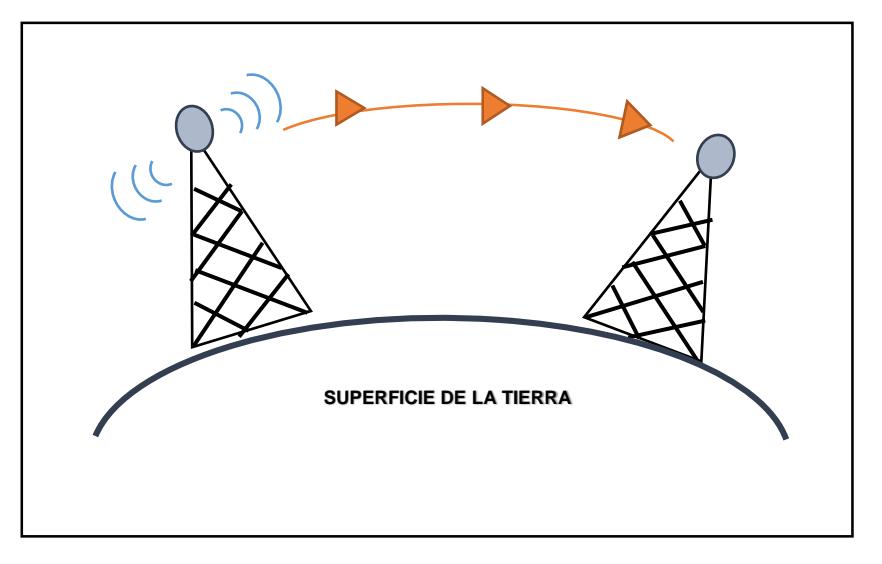

**Figura 2.4: Propagación por medio de la Onda Terrestre.**

# **Onda Espacial o Ionósfera**

Tipo de propagación considerada como la más importante ya que la onda se direcciona hacia la ionósfera y cuando esta se encuentra eléctricamente cargada se produce el fenómeno de refracción, la señal cambia de dirección y regresa a la tierra. Gracias a esto se puede transmitir a un máximo de 4000 kilómetros ya que las ondas realizan varios saltos y dan vuelta a la superficie de la tierra. La propagación se produce de 2 a 30 Mhz. En la figura 2.5 se muestra la forma de como viaja la señal cuando se realiza la propagación por medio de la onda espacial.

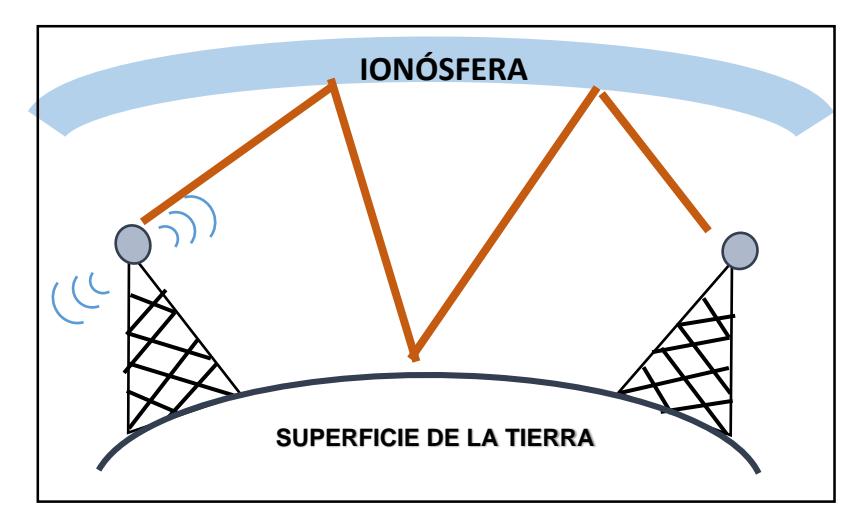

**Figura 2.5: Propagación por medio de la Onda Espacial.**

#### **Línea de vista**

En este escenario la señal viaja en línea recta sale del transmisor y llega directo al receptor al transmisor las cuales son propagadas por varias kilómetros donde su único limitante es la curvatura de la tierra, es utilizada por frecuencias por encima de los 50 Mhz que son las que utilizan la televisión, radio FM y empresas privadas. En la figura 2.6 se muestra la propagación de la señal a través de línea de vista.

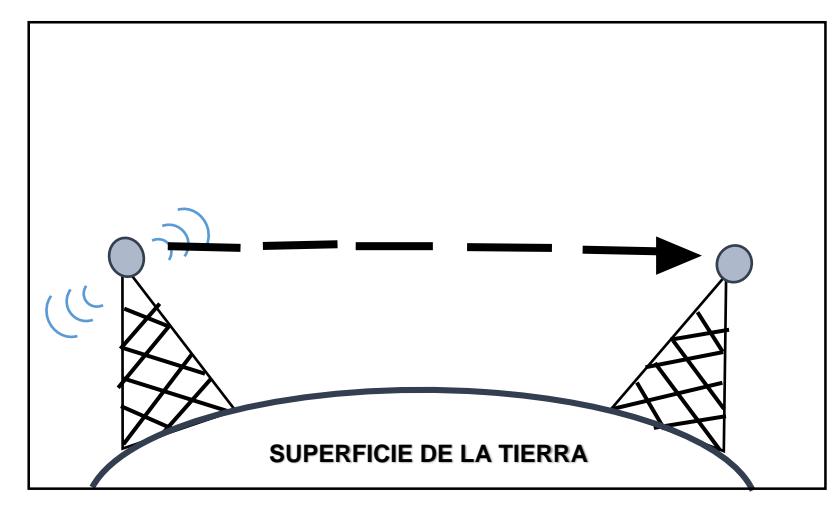

**Figura 2.6: Propagación por medio de línea de vista.**

Para mantener una comunicación limpia es necesario mencionar tres puntos principales.

- **Línea visual de la línea de vista,** es la "línea" imaginaria que se dibuja desde el emisor al destino. Esta "línea" no es muy importante en rede inalámbricas.
- **Línea de RF de la línea de vista,** hace referencia a conexiones exteriores punto a punto, donde el área debería ser despejada.
- **La zona de Freznel,** es volumen de espacio que existe entre una antena receptora y emisor. La primera zona debe tener un desfase del ángulo de la onda no mayor a 180° y la segunda un desfase de 360° donde se encuentra contenida el primer elipsoide. La primera zona siempre debe tener una obstrucción máxima de 40% para ser considerada sin obstrucciones. El radio que debe existir está definido a través de la ecuación 2.1

$$
r = 8.657 \sqrt{\frac{d}{f}} \tag{2.1}
$$

r: radio en metros

d: distancia en kilómetros

f: frecuencia transmitida en Ghz

#### <span id="page-22-0"></span>**2.7 Atenuación**

# <span id="page-22-1"></span>**2.7.1 Interferencia y ruido**

La interferencia es un asunto muy importante a tener en cuenta para un buen diseño de sistemas de redes. Ya que esto puede crear atenuación (perdida) en la intensidad o amplitud de la señal ya sea que la señal vaya de modo cableada donde la perdida se puede dar por la impedancia o cuando la señal es transmitida en el espacio al aire libre.

Como las redes inalámbricas son transmitidas por las ondas de radio frecuencia la principal causa de interferencia son los materiales del entorno en especial aquel tipo de material con tendencia a reflejar la señal o aquellos con alta densidad ya que tienden a ser más duros de penetrar por la señal de radio. Existen algunos equipos que usan la misma frecuencia como los hornos microondas y algunos tipos de teléfonos inalámbricos.

Además de las interferencia nombradas anteriormente existe dos tipos más, interferencia de intermodulación e inter símbolo que deben ser tomadas en la planificación de un sistema inalámbrico.

#### **Distorsión por intermodulación (IMD)**

Fenómeno que ocurre cuando existen al menos dos señales de entrada (frecuencias) que interactúan para crear una nueva señal de salida, con características no armónicas.

# **Interferencia Inter-símbolo (ISI)**

En un modelo teórico, la señal llega al receptor sin ninguna interferencia pero en un esquema real la señal se ve afectada por el entorno donde será propagada. Esto crea un fenómeno de reflexiones (ecos) de las ondas ya que chocan con los obstáculos y hacen que la "misma" señal llegue a un punto a través de varios caminos con diferentes retardos [7].

#### **Ruido**

Es la señal no deseada que siempre está presente en un sistema eléctrico. Esto hace que el receptor no reconozca los símbolos de manera correcta, y limita la velocidad de transmisión.

#### <span id="page-23-0"></span>**2.8 Fenómenos de la Onda**

Cuando la señal se propagar puede verse afectada por los diferentes tipos de obstáculos que crean atenuación o desvanecimiento de la señal original.

#### **Reflexión**

Es el cambio de dirección de una onda cuando choca con una superficie plana más grande que esta, tal como lo hace una pelota al golpear contra el suelo. Se puede observar la figura 2.7 para comprender de manera gráfica la reflexión de la onda. Hay que tomar en cuenta la reflexión de la onda en el cielo, en la cual las bajas frecuencias rebotan las contra la ionósfera y la reflexión microonda, donde las frecuencias altas que rebotan en los objetos más pequeños como una puerta de metal. Estas definiciones hay que tomarlas en cuenta al momento de crear multicaminos para la onda.

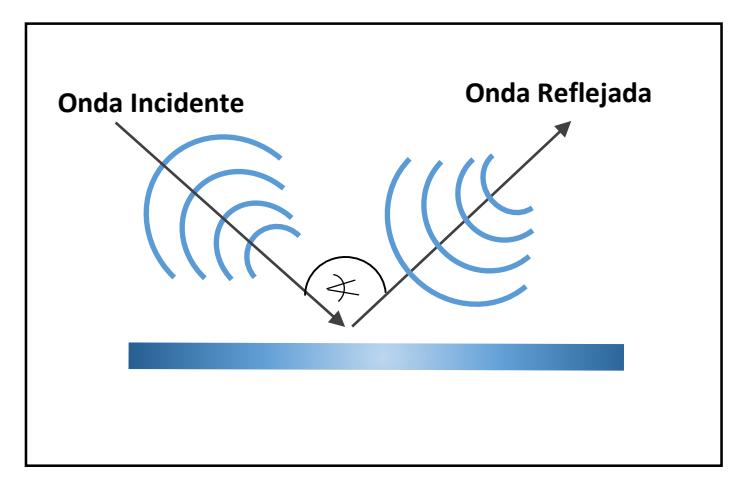

**Figura 2.7: Reflexión de la Onda.**

# **Refracción**

Cambio de dirección y velocidad que sufre una onda al pasar de un medio a otro en el que puede seguir propagándose. Normalmente la refracción y la reflexión se dan simultáneamente ya que el obstáculo actúa como un foco transmitiendo la onda en todas las direcciones y forman ondas reflejadas y refractados. En la figura 2.8 se observa de manera gráfica el fenómeno de refracción de la onda.

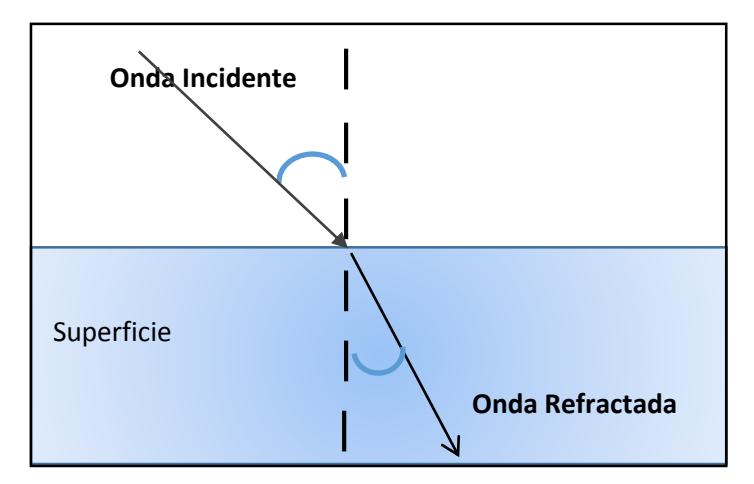

**Figura 2.8: Refracción de la Onda.**

# **Difracción**

Se define como la desviación de la onda o la propiedad de rodear el obstáculo que contiene irregularidades o bordes angulados, así en el momento del choque la onda deja de ser plana y cambia a una forma curva o semicurva. En la figura 2.9 se observa la forma de actuar una onda cuando es afectada por el fenómeno de difracción de la onda.

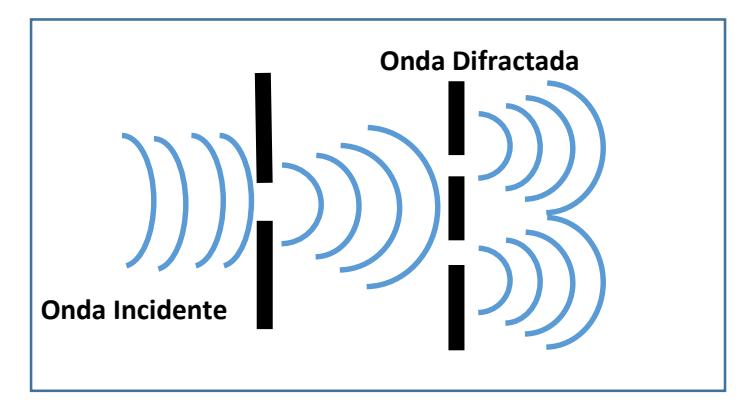

**Figura 2.9: Difracción de la Onda.**

# **Dispersión**

La dispersión ocurre cuando en el camino de la onda propagada se encuentra con un objeto más pequeño con respecto a la longitud de onda, así la onda se rompe y dispersa en múltiples direcciones. Para poder entenderlo de mejor manera se muestra la figura 2.10 donde se observa de manera gráfica el fenómeno de dispersión de la onda.

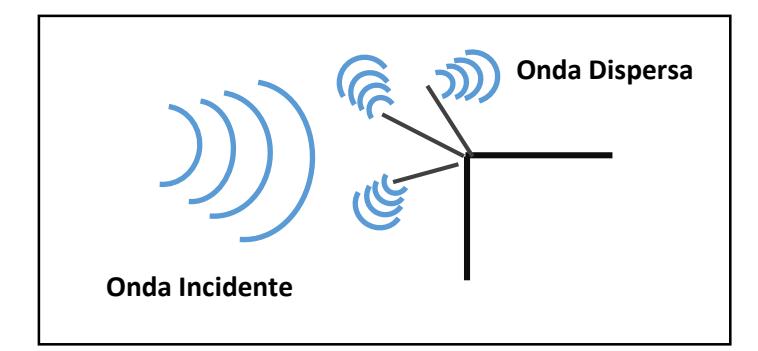

**Figura 2.10: Dispersión de la Onda.**

# **Absorción**

Esto sucede cuando la onda no rebota, su causa principal es que la onda se propaga por el aire y el aire no es un vació ya que consta de átomos y moléculas de distintas substancias gaseosa, liquidas y solidas que absorbe la onda. Se puede observar la figura 2.11 donde una onda pasa a través de una superficie y luego de pasar sobre ella la potencia de la señal se ve disminuida.

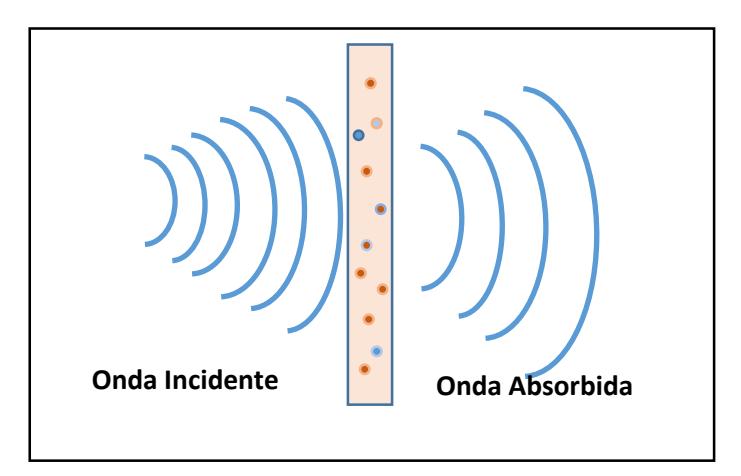

**Figura 2.11: Absorción de la Onda.**

# **Multitrayectoria**

Cuando varias señales llegan al receptor debido a los obstáculos en el medio donde se incluyen la señal directa y las que son reflejadas por los obstáculos, cada una de estas señales llega una variación de tiempo. En la figura 2.12 se puede observar la propagación aplicando la multitrayectoria.

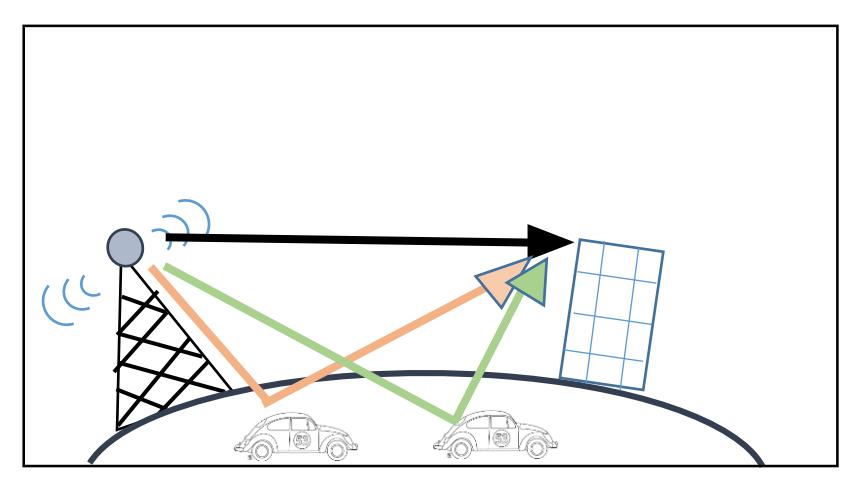

**Figura 2.12: Propagación por medio multitrayectoria.**

# <span id="page-26-0"></span>**2.9 Espectro Disperso**

Es una técnica de modulación usada en las telecomunicaciones ya sean transmisión de datos digitales y por radio frecuencia que sirve para contrarrestar las interferencias. Para disminuir la interferencia en la banda 2.4 Ghz a 1mW se utiliza el espectro disperso.

Existen dos maneras de hacer una transmisión:

- DSSS (Espectro ensanchado por secuencia directa), los paquetes son mezclados ordenadamente incluido el ruido y luego son transmitidos por una frecuencia A, luego por una frecuencia B y una tercera C usando una banda muy ancha donde la señal baja su intensidad.
- FSSS (Espectro ensanchado por salto de frecuencia), esta técnica transmite una cantidad de paquetes por una misma frecuencia en un tiempo determinado, saltando de frecuencia en cada intervalo de tiempo que conoce y sigue el receptor.

# <span id="page-26-1"></span>**2.10 Antenas**

## **¿Qué es una antena?**

Equipo que permite convertir ondas electromagnéticas que son transmitidas por una línea cableada para el envío y recepción de ondas en el espacio libre.

Las antenas son una parten muy importante en la cobertura de transmisión WLAN. Si se exceptúa su importancia no se podrá conseguir su máxima cobertura y efectividad [8].

La buena elección de la antena ayuda a reducir costos y tener una mayor cobertura la cual ayuda a la reducción de la creación de puntos cableados. El tamaño de la antena depende de algunas condiciones:

- $\triangleright$  Banda de frecuencia de trabajo.
- $\triangleright$  La capacidad de enviar y recibir (direccionalidad).
- > Cantidad de potencia que soportará.
- $\triangleright$  Eficiencia de la antena.

# <span id="page-27-0"></span>**2.11 Características de las Antenas**

# **Diagrama de Radiación o Patrón de Radiación**

El diagrama o patrón de una antena se define como la representación gráfica de las propiedades direccionales de radiación de una antena que están dadas en coordenadas polares o angulares y que demuestran la distribución de la energía en el espacio. El diagrama que se muestra en la radiación de la antena define la direccionalidad [9].

# **Ancho del Haz**

Se encuentra relacionada con el diagrama de radiación donde se determinar el momento en el que la densidad de la potencia radiada es igual a la mitad de la potencia máxima tomando un valor de 3 dB.

#### **Ancho de Banda**

Se define como el intervalo de la frecuencia en la cual la entena debe funcionar de forma *"satisfactoria".* Este intervalo de frecuencia hace que la antena no sobre pase los límites que ya han sido establecidos. La ecuación 2.2 muestra la relación entre el ancho de banda (BW) y la frecuencia donde se tiene lo siguiente:

BW % = 
$$
100 \frac{f_h - f_l}{f_c}
$$
 (2.2)

En las comunicación WLAN las antenas deben estar sintonizadas para la frecuencia de 2.4 GHz para el estándar IEEE 802.11b/g ó 5 GHz para el estándar IEEE802.11a. La antena a utilizarse funcionara de manera eficiente solo si su ancho de banda coincide con la frecuencia de radio utilizada.

# **Polarización de una Antena**

Hace referencia a la orientación que tomara el campo eléctrico que irradia la antena cuando se encuentra excitada. La polarización de la onda varía de acuerdo al centro de la antena, es decir que en diferentes lugares del diagrama de radiación existirán diferentes polarizaciones. Una antena puede polarizarse de tres manera, polarización lineal (sea horizontal o vertical), de forma elíptica, o circular.

# **Potencia**

Los niveles de potencia en la práctica son medidos en vatios (**W**) entregados por el receptor o transmisor ya que para el caso de estudio estos cumplen las mismas funciones. En el caso del protocolo IEEE 802.11 se ajusta a una medida de potencia máxima de 100mW permitida en Europa para la creación de puntos de acceso o NIC WIFI.

# **Antena Isotrópica**

Modelo teórico de una antena sin perdidas que emite la intensidad de radiación de manera uniforme en todas las direcciones. Esta antena es utilizada como referencia en 0dB en el cálculo de la ganancia.

# **Directividad y ganancia**

La **Directividad** es la propiedad que tiene una antena de transmitir y recibir la energía irradiada, se define como; la relación entre la densidad de potencia radiada en una dirección, a una distancia dada y la densidad de potencia que radiaría a esta misma distancia una antena isotrópica que radiase la misma potencia que la antena transmisora.

La **Ganancia** de una antena está definida como; la relación entre la densidad de potencia radiada en una dirección y la densidad de potencia que radiara una antena isotrópica, a la misma distancia y potencia entregada a la antena.

En el concepto de Directividad se hace referencia a la potencia radiada por la antena mientras que en el concepto de Ganancia se habla de la potencia entregada a la antena.

# **Resistencia de Radiación**

Debido a la radiación, en la transmisión las antenas muestran perdida de potencia, debido a esto la resistencia de radiación (Rx) es un valor que se define como el valor de una resistencia típica en donde, al mostrar la misma corriente que circula en la antena, genera la misma cantidad de potencia.

#### **Impedancia**

Se denomina impedancia de una antena a la relación que existe entre la tensión y la corriente de entrada de la antena. La impedancia es denominada como un número complejo donde la parte real es la Resistencia de la Antena y la parte imaginaria es la Reactancia.

Se debe tener presente que estos componentes no existen realmente ya que solo simbolizan el comportamiento eléctrico de la antena.

Es un concepto más simplificado la impedancia es la relación entre el voltaje y la corriente en la entrada de la antena, donde la parte real representa la cantidad que, o se irradia o es absorbido dentro de la antena y la parte imaginaria representa la energía que se almacena ( potencia no radiada). Una antena con impedancia de entrada real donde la parte imaginaria es cero, se denomina **resonante.** 

# <span id="page-29-0"></span>**2.12 Tipos de Antena**

Una antena es un dispositivo que sirve para transmitir y recibir ondas de radio por lo tanto como existen varios tipos de radiaciones existen varios tipos de antena depende de la necesidad. Están pueden ser clasificadas por [10]:

- $\triangleright$  La forma
- $\triangleright$  La ganancia
- $\triangleright$  La forma del patrón
- $\triangleright$  Ancho de banda, precio, etc.
- $\triangleright$  Según cual sea la necesidad existirá una antena con mejores características.

Para la banda de 2.4 Ghz existen varias antenas dependiendo del uso y el entorno en el que se usar, dando un capacidad de cobertura especifica. Cuando la ganancia de la antena incrementa esta alcanza distancia de cobertura más grande, pero en una sola dirección. Y los patrones de radiación definen la directividad de la antena.

# **Antenas Omnidireccionales**

Una antena omnidireccional es aquella antena que tiene un patrón de radiación a 360° pero de corto alcance. Es decir propaga la señal de radio frecuencia hacia todas las direcciones en el plano horizontal son las más usadas en conexione WLan con una ganancia máxima de 6 Dbi debido a su forma no necesitan ser orientadas en alguna dirección específica y se dividen en dos tipos; monopolo vertical y dipolo. En las figuras 2.13 y 2.14 se muestran de manera gráfica la forma de propagación en las antenas monopolo y dipolo.

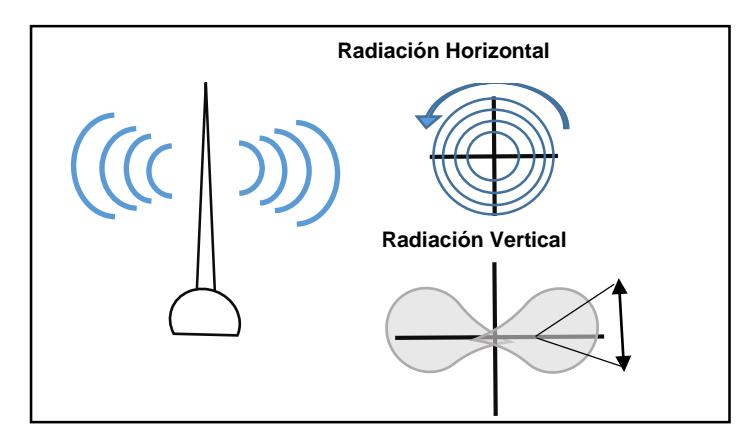

**Figura 2.13: Antena monopolo y apreciación gráfica.**

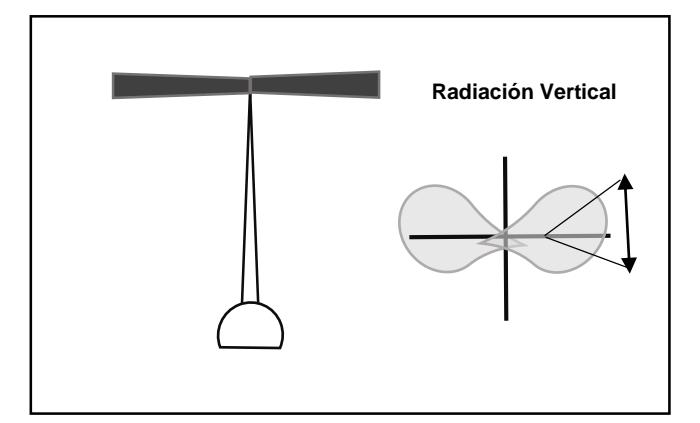

**Figura 2.14: Antena Dipolo y apreciación gráfica.**

#### **Antenas Direccionales**

Esta antena transmite y recibe energía Radio Frecuencia en una dirección determinada con un haz estrecho pero de largo alcancé. El haz (apertura de la antena) y el alcance son inversamente proporcionales, a mayor apertura menor alcance. Es importante recordar que la antena no añade potencia a la señal solo la retransmite en una dirección asignada. De menor a mayor apertura las antenas se clasifican en: parabólicas, Yagi, paneles, infrarrojo, helicoidal, microondas terrestres, microondas satélite.

En las figuras 2.15 y 2.16 se observan la antena parabólica y la antena Yagi respectivamente.

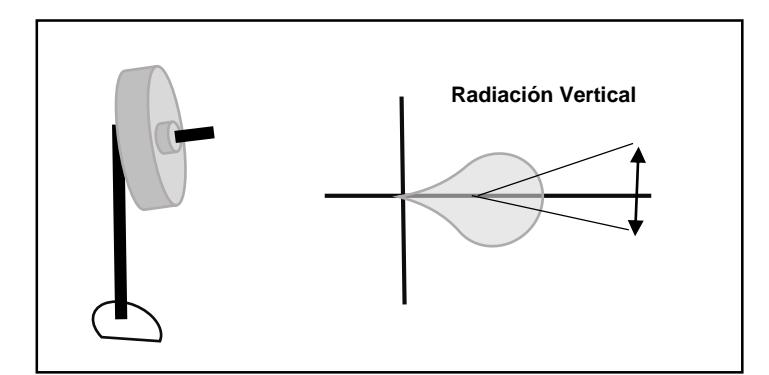

**Figura 2.15: Antena parabólica y apreciación gráfica.**

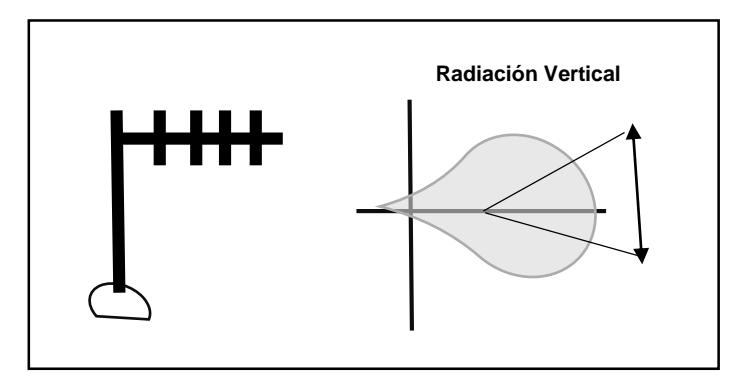

**Figura 2.16: Antena Yagi y apreciación gráfica.**

# **Antenas Sectoriales**

Es la combinación de las antenas omnidireccionales y direccionales, emiten un haz mayor a una antena direccional pero no tan amplio como una omnidireccional, tal como se puede observar en la figura 2.17. Suelen ser más costosas que las anteriores, para crear una cobertura de 360° se deben colocar tres antenas de 120° o cuatro antenas de 80° a este tipo de esquema se lo denomina "array".

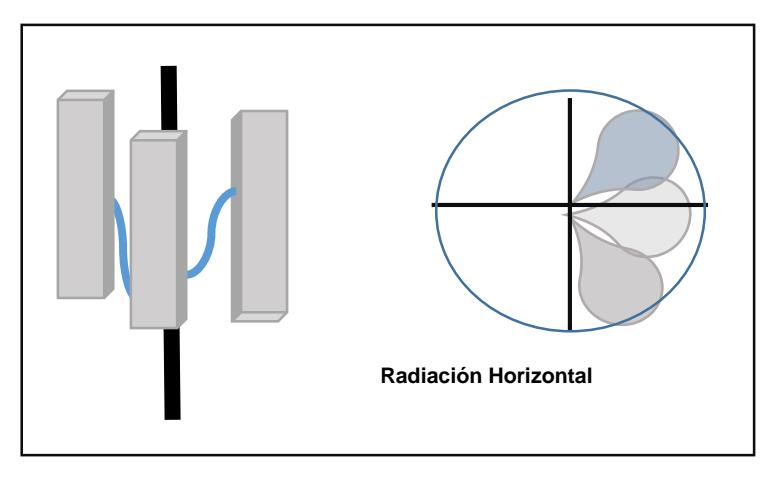

**Figura 2.17: Antena Sectorial y apreciación gráfica.**

#### **Antenas Diversas**

Son utilizadas para resolver el problema de perdida por multitrayectoria debido a reflexiones. Con la diversidad el receptor acepta la señal de dos antenas diferentes que están separadas por poca distancia dando cobertura a una misma área, pero una señal a la vez. De esta manera mejoramos la confiabilidad del sistema.

# <span id="page-32-0"></span>**2.13 LAN Inalámbrica**

Una red de área local inalámbrica es aquella que contempla el uso de la radio frecuencia en lugar de cables para lograr la interconexión entre dispositivos para la transmisión de datos. Este tipo de conexión brinda al usuario la posibilidad de movilizarse sin perder conexión con los demás miembros de su organización.

Se debe de tener en cuenta que las redes inalámbricas no se deben contemplar como un sustituto de las redes alámbricas, esto debido a que las redes inalámbricas poseen vulnerabilidades y limitaciones. Las redes inalámbricas utilizan como medio de transmisión el aire, lo cual limitar el acceso por el medio inalámbrico es más complicado, lo que conlleva a que se hayan convertido en objetivos de posibles ataques. Estos problemas de seguridad son críticos en empresas o entornos empresariales por la confidencialidad de la información utilizada en los mismos.

Se distinguen diferentes tecnologías inalámbricas en función del área de cobertura de la red local o de área no extensa. Ejemplos de dichas redes tenemos: oficinas, empresas, universidades, hoteles, centros de convenciones, etc.

En la red inalámbrica, el dispositivo se conecta a través de su tarjeta de red inalámbrica, la cual no es más que un radio-transmisor de baja potencia en doble vía la cual codifica los unos y ceros alternando los niveles de una señal de radio sobre una señal portadora constante [11].

Las WLAN necesitan un conjunto de protocolos de transmisión para enviar información. Estos protocolos utilizan frecuencias de 2.4 y de 5.1 GHz. según la distancia en la que estén trabajando.

Las redes inalámbricas deben ser tomadas como un complemento de las redes alámbricas, más no un sustituto, las cuales deben de servir como respaldo si en algún momento la red cableada llegase a colapsar.

La WLAN ofrece varias ventajas con respecto a la red cableada, tales como movilidad, conectividad y flexibilidad a los usuarios, soluciones de bajo costo e instalación sencilla la cual permite acceder a redes de información con rapidez,

aunque no a la misma velocidad de una red cableada, tanto a usuarios de dispositivos móviles y trabajadores itinerantes.

Haciendo una comparativa entre una red LAN y una red WLAN tenemos las siguientes ventajas:

- Movilidad: Permite el acceso a la información de forma rápida en cualquier parte de la organización o empresa para todo usuario de la red.
- Flexibilidad: Permite llegar donde el cable no llega, de esta manera se logra que los empleados puedan trabajar en edificios diferentes o en lugares donde la red cableada no llega.
- Escalabilidad: En el caso de que ocurra un cambio en la topología, el mismo se lo puede realizar de manera rápida y sencilla, lo cual es de mucha ayuda para lograr una ampliación de la misma de manera rápida y sencilla.
- Reducción de costos: La instalación de una red cableada es mucho más costosa que la instalación de una red inalámbrica, esto debido a que se debe invertir en suministros y mano de obra para cada uno de los puntos de red que se necesitarían en la red.
- Facilidad de instalación: Sólo basta con colocar el repetidor de señal inalámbrica en una ubicación estratégica para poder lograr una cobertura amplia para que los usuarios logren conectarse a la red de datos. No existe la necesidad de implementar puntos de red para cada usuario lo cual limitaría su movilidad.

Las redes WLAN están integradas por usuarios, dispositivos de acceso al medio y dispositivos de usuario final los cuales sirven para permitir la conectividad para la transmisión de datos.

El primer elemento que se considera en la implementación de las WLANs es el medio aéreo ya que sin él no se puede lograr la propagación de la señal. La información fluye a través del aire entre los dispositivos de usuario y la infraestructura de red. Hay que tomar en cuenta que a medida de que los dispositivos se alejan es difícil mantener la comunicación, más aún si contamos con la presencia de ruido o interferencia.

Las señales inalámbricas son intangibles, por ende el ser humano es incapaz de observarlas o escucharlas. Las mismas pueden ser amplificadas sin causar molestia alguna, pero la calidad de la transmisión dependerá de los diversos factores presentes en el medio los cuales harán que la potencia y rango de la señal se disminuya o se disperse.

El usuario puede ser una persona o un ente no humano. El primero y el más común es aquel que usa la WLAN para introducir instrucciones en el dispositivo móvil. El segundo puede ser un robot recibiendo instrucciones desde un computador encargado de controlar un proceso, o una cámara de video controlada desde una ubicación remota.

Pero para lograr la interacción del usuario y los dispositivos se necesitarán dispositivos de acceso al medio y dispositivos de usuario final. Entre los dispositivos de acceso al medio tenemos a las tarjetas de red inalámbricas y las estaciones base, las cuales pueden ser puntos de acceso o enrutadores inalámbricos. Los dispositivos de usuario final con aquellos que son usados, valga la redundancia, por el usuario tales como computadores, agendas, teléfonos celulares, etc.

Los protocolos de las tarjetas inalámbricas definen como opera la tarjeta. Debe existir compatibilidad entre los protocolos que usan las tarjetas inalámbricas y los dispositivos de acceso al medio.

Una estación base es utilizada para dos propósitos, comunicar los dispositivos inalámbricos funcionando tanto como repetidor o amplificador de la señal, y permitir la conectividad entre la red inalámbrica y la red cableada para que el usuario acceda a los diferentes servicios que se ofrecen.

Las estaciones base son capaces de realizar comunicaciones punto-punto, y puntomultipunto. Las comunicaciones punto-punto son usadas para realizar enlaces de grandes distancias entre dos dispositivos. Las comunicaciones punto-multipunto son aquellas donde la estación base logra varios enlaces con diferentes dispositivos a la vez. Generalmente este tipo de comunicación es implementada en los puntos de acceso.

#### <span id="page-34-0"></span>**2.14 Estándares WLAN**

La palabra Estándar hace referencia a un modelo, norma, regla a seguir. Establece pautas a los cuales deben acogerse las conductas o productos para lograr eficiencia, utilidad y confiabilidad.

Los estándares WLAN son establecidos por diversos organismos internacionales. Entre los organismos relevantes tenemos a IEEE (Institute of Electrical and Electronics Engineers) y la ETSI (European Telecommunications Standards Institute) los cuales después de desarrollar los diversos estándares son usados por los fabricantes como base para la elaboración de sus productos. Hace unos años se formó un grupo que se dedicó a trabajar sobre un nuevo estándar llamado HomeRF pero este grupo se disolvió en enero del 2003. Dicho estándar tenía como objetivo publicar especificaciones que servirían para el posterior diseño de un dispositivo que se utilizaría en los distintos hogares con el fin de conectar los teléfonos y proporcionar un ancho de banda entre las computadoras [12].

El estándar 802.11 nació en 1997 con el fin de proporcionar acceso sin necesidad de cables a redes de área local. El estándar 802.11 divide el espectro en 14 canales que se solapan manteniendo una distancia de 5MHz entre ellos lo que provoca que cada canal interfiera con los dos adyacentes a cada lado, esto debido a que el ancho de banda es de 22MHz, a partir de donde la señal cae en 30 dB como mínimo. El estándar hace relación en los dos últimos niveles del modelo OSI, la capa física y la capa de enlace de datos.

En el estándar 802.11, la capa física es divida en dos subcapas:

- PMD (Physical Medium Dependant) que es la encargada de la modulación y de la aplicación de técnicas de espectro ensanchado de la señal, para lo cual se decidió utilizar la secuencia directa o DSSS (Direct Sequence Spread Spectrum) debido a que la secuencia de saltos de frecuencia o FHSS (Frecuency Hopping Spread Spectrum) no cumplía con las regulaciones establecidas por la FCC (Federal Communications Comision)
- PLCP (Physical Layer Convergent Procedure) la cual es la encargada de preparar las tramas que provienen de la capa MAC para su posterior envío a través del medio añadiéndoles un preámbulo y una cabecera.

**El primer estándar fue IEEE 802.11 legacy**, en el cual se describía dos velocidades de transmisión teóricas de 1 y 2 Mbps a través de señales infrarrojas. Como dato interesante podemos citar que el protocolo CSMA/CA (Carrier Sense, Multiple Access, Collision Avoidance) encargado de controlar el acceso al medio a través de la detección de portadoras para evitar colisiones fue especificado en este estándar. Dicho estándar no llegó a ser implementado debido a que se presentaron problemas de interoperabilidad entre equipos de diferentes marcas y además después de un corto tiempo surgieron dos nuevas versiones: 802.11a y el 802.11b lanzadas para corregir las debilidades de su predecesor.

**La versión 802.11a** fue aprobada en 1999 y se planteó emplear la banda 5GHz con el uso de 52 subportadoras implementadas con la modulación OFDM (Orthogonal Frecuency Division Modulation) obteniendo de esta forma velocidades de hasta 54 Mbps aunque en la realidad se llegaba alrededor de 24 Mbps. Desafortunadamente, si bien se reducía la interferencia causada por las tecnologías que operan en la banda de 2.4Ghz, su funcionamiento en escenarios donde existe línea de visión es
limitado, esto debido a que para mantener una comunicación estable se necesitarían distancias pequeñas.

**Algo diferente ocurrió con el estándar 802.11b** ya que se planteó el empleo de la banda 2.4GHz utilizando modulaciones DPSK (Differential Phase Shift Keying) y BPSK (Binary Phase Shift Keying) para tasas de transmisión de 1 y 2 Mbps y QPSK (Quadrature Phase Shift Keying) en combinación con la técnica de codificación CCK (Complementary Code Keying) para tasas de transmisión de 5.5 y 11Mbps.

Tanto en la versión 802.11a y en la 802.11b se emplea el protocolo CSMA/CA tal como ocurrió con su predecesor el 802.11 legacy

Luego de algún tiempo se realizaron revisiones a los estándares 802.11 a y 802.11b dando lugar a la creación del **estándar 802.11g** en junio del 2003 el cual resultó ser una mejora del estándar 802.11b ya que será capaz de utilizar la banda de 2.4GHz empleando OFDM como técnica de modulación para alcanzar tasas de transmisión de hasta 54Mbps llegando a rendimientos netos de 24Mbps permitiendo interoperar con dispositivos que soportan el estándar 802.11b.

Tan sólo unos cuantos meses después la IEEE anuncia la creación de un grupo de trabajo encargado de realizar una nueva revisión al estándar 802.11. Luego de trabajar en varios bocetos la IEEE ratifica el **estándar 802.11n** el 11 de septiembre de 2009. Entre las mejoras realizadas está un aumento considerable en la velocidad de transmisión real la cual logra llegar a los 600Mbps. Con este estándar vino el desarrollo de una nueva tecnología llamada MIMO (Multiple Input – Multiple Output) el cual permite la utilización de varios canales en el mismo instante para enviar y recibir datos debido a la implementación de varias antenas. Un punto a tomar en cuenta es que el estándar 802.11n puede trabajar en dos bandas de frecuencia, 2.4GHz utilizada por 802.11b y 802.11g y 5GHz utilizada por 802.11a lo cual hace que 802.11n sea compatible con todos los dispositivos de las revisiones anteriores.

**En el 2014 se aprobó el estándar 802.11ac**, el cual alcanza velocidades teóricas de 1.3Gbps aunque en la práctica el valor se reduce considerablemente. El estándar 802.11ac opera en la banda de 5GHz lo cual reduce la distancia de transmisión, pero otorga menor sensibilidad a obstáculos físicos y evita usar la ya saturada banda de 2.4GHz. El estándar 802.11ac utiliza canales de hasta 160 MHz el cual es cuatro veces superior al de 802.11n con la capacidad de implementar hasta 8 streams MIMO (teóricamente cada uno de ellos logra 433 Mbps) y una modulación de alta densidad de hasta 256 QAM.

Es lógico pensar que las revisiones al estándar 802.11 no se quedarán ahí, es por eso que ya están trabajando en el desarrollo del **estándar 802.11ax** el cual tiene como objetivo establecer un cambio de gran importancia. El objetivo principal del estándar 802.11ax es mejorar la velocidad de conexión y que el usuario final pueda notar un aumento considerable en la velocidad de conexión de cada dispositivo. Esto será posible a través de la tecnología MIMO-OFDA la cual logrará crear un radio de mayor potencia y eficiencia logrando que el canal de datos disponible para cada dispositivo sea capaz de tener un mayor rendimiento lo cual hará posible de disfrutar de una red con mayor potencia. Se estima que la velocidad máxima que alcanzaría estaría alrededor de los 3.5 Gbps.

Pero antes de llegar al estándar 802.11ax deberíamos de llegar a los estándares **802.11ad,** el cual será capaz de operar en distancias pequeñas pero con un rendimiento muy alto y el **estándar 802.11ah** el cual será capaz de operar en la banda de 900 MHz con lo cual tendrá un gran alcance.

Pero la familia del estándar 802.11 no solo son los nombrados anteriormente, en realidad es bastante amplia en la cuales se incluyen revisiones específicas para diversos escenarios tal como el estándar 802.11p el cual trabaja en las frecuencias 5.90GHz y 6.20GHz ideal para ser aplicado en automóviles lo cual permitirá comunicaciones de corto alcance o el estándar 802.11v el cual servirá para permitir la configuración remota de los dispositivos clientes lo cual es útil para una administración centralizada.

Pero no solo IEEE realiza investigaciones y revisiones para presentar su familia de estándares 802.11 ya que existe otro organismo creado en 1988 el cual fue nombrado como la ETSI (European Telecommunications Standards Institute) una organización independiente y con proyecciones mundiales el cual presenta estándares para telecomunicaciones adoptados por fabricantes de equipos y operadores de redes de Europa. Cuenta con 755 miembros, todos originarios de distintos países tanto dentro como fuera de Europa entre los cuales se incluyen fabricantes, operadores de redes, proveedores de servicios y organismos de investigación. Entre sus logros importantes está el éxito logrado con la estandarización del sistema de telefonía móvil GSM.

En el año 2000, la ETSI lanzó el estándar HIPERLAN2, el cual fue diseñado para soportar una conexión inalámbrica de altas velocidades para muchos tipos de redes usando la banda de 5GHz y con velocidad de transmisión de hasta 54 Mbps. La familia de estándares IEEE 802.11 han ocupado el nicho comercial para el cual fue diseñado el estándar HIPERLAN pero con un rendimiento mucho menor aunque con mayor fuerza comercial. En la actualidad la ETSI se encarga de publicar documentos con propósitos distintos. Entre ellos tenemos la EN (European Standard) el cual es utilizado cuando se requiere la elaboración de un documento enviado desde la CE (European Commission)/EFTA (European Free Trade Association). Un EN es elaborado por el comité técnico y aprobado por organismos de normalización europeos.

Las tecnologías LTE, UMTS y WiMAX solo son accesibles al usuario mediante la suscripción a los servicios de un operador autorizado por el Estado para el uso del espectro radioeléctrico.

## **2.15 Normativas**

En Ecuador, según el artículo 261 de la Constitución de la República es el Estado central el que posee las competencias exclusivas sobre el espectro radioeléctrico y el régimen general de comunicaciones y telecomunicaciones; puertos y aeropuertos. De igual manera, de conformidad con el artículo 313 de la Constitución, se consideran sectores estratégicos la energía en todas sus formas, las telecomunicaciones... el espectro radioeléctrico, reservando al Estado, el derecho de administrar, regular, controlar y gestionar los sectores estratégicos. Tomando en cuenta estos artículos de la Constitución y otros más donde se habla del derecho del ciudadano a acceder a las telecomunicaciones y las distintas tecnologías, la Asamblea Nacional el 18 de febrero del 2015 publica en el Registro Oficial la LEY ORGÁNICA DE TELECOMUNICACIONES en donde, entre otros puntos, se promueve y fomenta la convergencia de redes, servicios y equipos, se promueve que el país cuente con redes de telecomunicaciones de alta velocidad y capacidad distribuidas en el territorio nacional permitiendo a la población el acceso al servicio de Internet de banda ancha.

Cabe recordar que existen tres tipos de bandas en el espectro de frecuencias, las bandas particulares, las bandas licenciadas y las bandas libres los cuales varían según las regulaciones locales. Las bandas particulares son bandas de uso privado por lo general adquiridas al organismo nacional regulador de las telecomunicaciones y solamente su dueño puede usarlas, por ejemplo las frecuencias de telefonía móvil. Las bandas licenciadas se usan para enlaces punto a punto de gran capacidad, se debe de poseer el permiso emitido por el ente regulador del espectro y la licencia se da por enlace tomando en cuenta la longitud del enlace, situación y ancho de banda requerido. Las bandas libres son aquellas

donde cualquier persona puede transmitir sin necesidad de tener un permiso. Las bandas libres son las de 2.4Ghz y 5Ghz [13].

Dentro de la atribución de bandas de frecuencia en el Ecuador tenemos los servicios de telecomunicaciones, algunos compartidos con servicios de radiodifusión, los cuales son: fijo, móvil, fijo por satélite, móvil por satélite, radionavegación, radionavegación aeronáutica, móvil marítimo, radiodifusión, aficionados, aficionados por satélite, radionavegación marítima, radiolocalización, móvil aeronáutico por satélite, frecuencias patrón y señales horarias, exploración de la Tierra por satélite, radioastronomía, radionavegación por satélite, móvil aeronáutico, radiodeterminación por satélite, investigación espacial, meteorología por satélite, ayudas a la meteorología, entre satélites, operaciones espaciales y no atribuidas.

Las tarifas para el uso del espectro electromagnético son fijadas por la Agencia de Regulación y Control de las Telecomunicaciones (ARCOTEL), la necesidad de instalar infraestructuras tales como postes, repetidoras y demás dependerá de las operadoras, las cuales podrán ubicar cuales considere necesarias sólo con aprobación del Gobierno Municipal local mediante solicitud de permiso de uso de suelo.

## **2.16 Antenas Ubiquiti**

El NanoStation Loco M es un equipo CPE diseñado bajo el estándar 802.11n y con tecnología MIMO 2x2. Cuenta con el sistema AirMax propietario de Ubiquiti Networks que asegura una alta eficiencia en el ancho de banda transmitido entre equipos, pero también permite compatibilidad con equipos 802.11 a/b/g. Diseñado para su correcta operatividad en climas extremos

## **Airmax**

Es una tecnología para el acceso global a internet, la cual provee mejoras en rendimiento, reducción de latencia y escalabilidad en comparación con otros sistemas al aire libre de su clase. En la actualidad Ubiquiti ha desarrollado la tecnología airMAX ac la cual implementada en sus productos alcanza velocidades reales superiores a 450Mbps ofreciendo tres veces más el rendimiento de los modelos airMAX.

## **Airmax Priority**

Es una característica de las antenas Ubiquiti, esta característica define la calidad de intervalos de tiempo asignados a cada cliente, es decir, las estaciones con una

prioridad más alta obtendrán más ranuras de tiempo para transmitir a clientes con menor prioridad. Solo funciona cuando existen varias unidades. Esto quiere decir que los clientes con una mala conexión requerirán más ranuras de tiempo para retransmitir datos.

## **Airmax Quality**

Se basa en el número de reintentos y calidad del enlace físico, si este valor es bajo es posible que se tenga interferencia y se vea en la necesidad de cambiar las frecuencias, si está por encima del 80% no necesitaría realizar algún cambio.

## **Airmax Capacity**

Cuanto mayor sea la capacidad, mayor carga se podrá poner en el enlace. Es decir que si se tiene un nivel bajo, se obtendrá menos rendimiento.

## **CAPITULO 3**

## **3 ANÁLISIS Y PRUEBAS DE CAMPO**

## **3.1 Descripción de los equipos usados**

Para realizar las pruebas de campo se usaron los siguientes equipos:

## **2 PC de escritorio**

Clon Core i3, 500 Gb. disco duro, 4 Gb memoria RAM, Windows 7 Professional

## **1 Router Inalambrico**

D-LINK, con 5 puertos 10/100

## **2 Switch de escritorio**

TP-Link Smart Gigabit TL-SG1016DE / 16 puertos

#### **2 Antenas**

Un par de antenas Ubiquiti Nano Station Loco M5, CPE indoor/outdoor, para enlaces de corta distancia y con altas tasas de transferencia de datos.

## **3.2 Descripción del entorno o ambiente de trabajo**

El entorno de trabajo se desarrolló en la calle Ayacucho desde la séptima hasta la novena con una separación de 2 cuadras aproximadamente 140 metros, una zona bastante atestada por vehículos, tanto de transportes urbanos y particulares en donde la emanación del humo de estos hace que el ambiente se torne espeso.

En el lugar se encuentra una antena base de telefonía de aproximadamente 30 metros de altura y con una frecuencia de 850 MHz cuyas antenas receptoras están ubicadas en un radio de aproximadamente 1 km. Además de esto en el sitio se encuentran ubicadas varias antenas de televisión satelital en las casas continuas al lugar donde se ubicó nuestra antena trasmisora.

Así mismo existe una antena omnidireccional para wi-fi gratis perteneciente al municipio de Guayaquil que usa el Estándar 802.11x el cual trabaja en una banda dual concurrente la cual transmite a 450Mbps /radio y tiene un EIRP máximo de 34 dBm (2.4 GHz); 32 dBm (5 GHz).

Existen dos aspectos bastantes relevantes que son las casas que se encuentran a los lados de donde se ubicó la antena y no permiten una línea de vista limpia entre nuestras antenas, el segundo factor importante es que el lugar donde se colocó una de nuestras antenas existen varillas de hierro sobresalidas, las cuales por el fenómeno de dispersión receptan las ondas vecinas y rebotan en diferentes direcciones interfiriendo en la propia señal ya que este lugar toma la forma de una "antena".

En la figura 3.1 se observa la antena base de telefonía celular que se encuentra ubicada tres calles atrás del local comercial "La Casa del Empaque". En la figura 3.2 se tiene vista externa del local donde se observan las varillas de hierro sobresalidas las cuales provocan el fenómeno de dispersión de la onda.

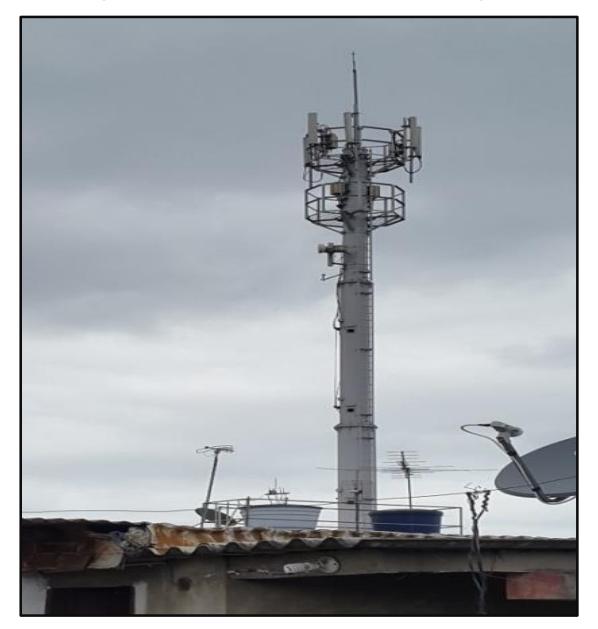

**Figura 3.1: Antena base.**

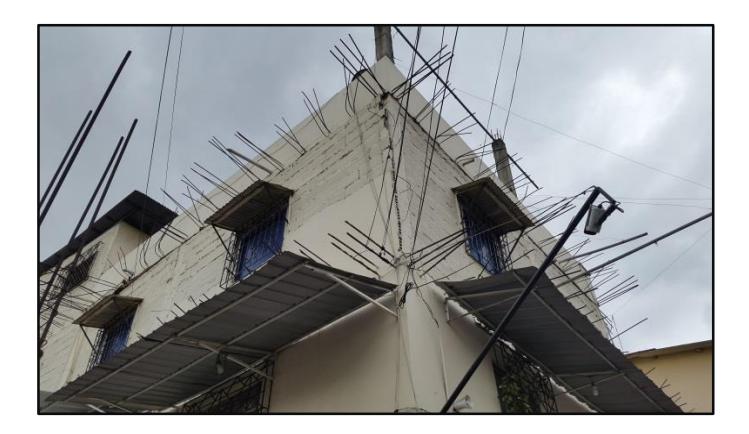

**Figura 3.2: Varillas de hierros sobresalidos.**

En la figura 3.3 se observa una antena de propiedad de la Alcaldía de Guayaquil la cual proporciona acceso a internet de manera gratuita por un tiempo de 40 minutos por cada dispositivo.

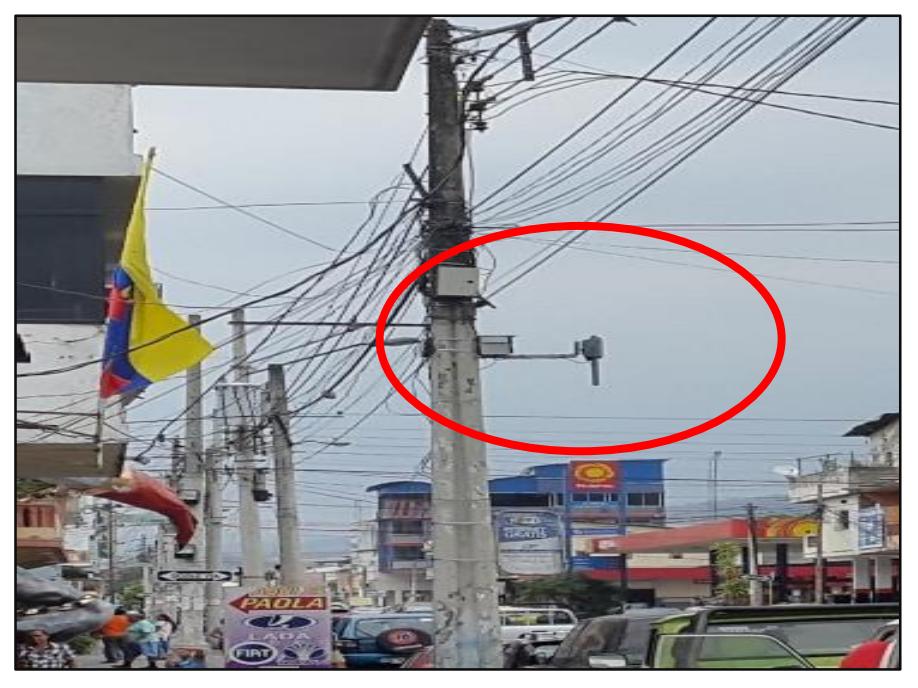

**Figura 3.3: Antena Wi-Fi, propiedad de la Alcaldía de Guayaquil.**

## **3.3 Modelo**

El uso del modelo o llamado "modelación" como concepto general es el empleo de un bosquejo hasta cierto punto real y con un grado de precisión que sirve para facilitar el estudio de un sistema y poder comprender de una mejor manera a la realidad de este.

## **Objetivo del Modelo**

La idea principal del modelo es identificar y estudiar los diferentes factores atenuantes que interfieren en el trayecto de la señal al conectar dos puntos distantes mientras se analizan las mejoras que se podrían considerar para este enlace y que la comunicación de nuestras antenas tenga un porcentaje minino de perdida en la señal y ruido, a diferencia del ruido y perdida ya existente.

## **Tipo de Modelo**

El propósito es usar dos modelos para el estudio y comparación de las pruebas realizadas. El primer modelo a usarse es un modelo matemático, el cual se basa en la determinación de la simulación numérica de la ganancia o pérdida de la señal en un ambiente limpio.

El segundo modelo hace referencia a un modelo de propagación en el campo exterior, donde que se ha escogido el que más se ajusta a las necesidades para poder hacer comparación sobre una propagación teórica y real que es Modelo de

Friss donde se obtiene la perdida en el trayecto en condiciones ideales, además del uso de la tabla sobre la perdida que existe cuando la señal choca con algún tipo de material, este parámetro no es usado en la ecuación pero es revisado para tener una referencia a cuanto más suma la perdida por cada material en el ambiente exterior.

 $L(dB) = 32.44 + 20 \log f (MHz) + 20 \log R (KM) - Gtx (dBi) - Grx (dBi)$  (3.1)

## **3.4 Diseño del Sistema**

En este punto se desglosan los pasos para comenzar con el sistema inicial y así obtener los datos de los factores que interfieren en la transmisión de la señal.

## **Sistema Inicial**

El primer bosquejo del sistema esta estructura tomando en cuenta la distancia que existe entre los locales comerciales que desean ser conectados, además de buscar la manera más simple y efectiva de hacerlo. Esperando que la señal sea lo menos posible afectada.

De esta manera se ha tomado en cuenta la figura 3.4, en al cual se muestra la distancia entre los dos puntos. La vista real de los extremos a conectarse se encuentran ilustrados en la figura 3.5, lo cual nos da paso al primer esquema que es la ubicación de la antena transmisora en uno de los pilares de la terraza del local comercial junto a la antena de tv satelital tal como se muestra en la figura 3.7 mirando hacia la esquina diagonal de la calle Ayacucho y la novena y la otra se encuentra ubicada dentro del local de Macro Repuesto tal como se muestra en la figura 3.6.

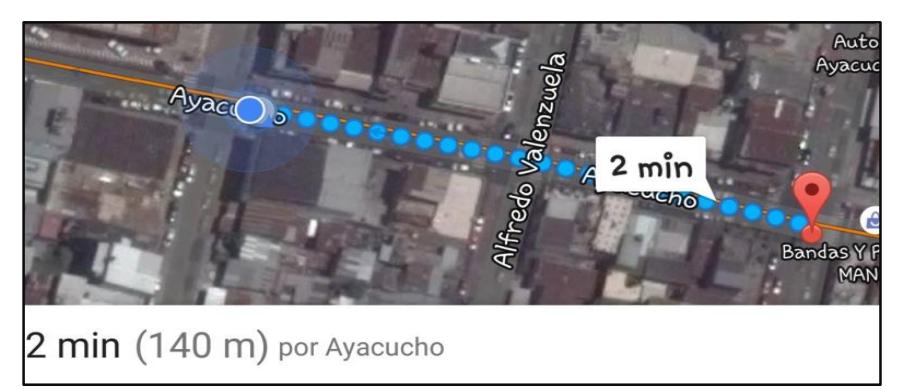

**Figura 3.4: Vista satelital de la distancia entre los locales comerciales.**

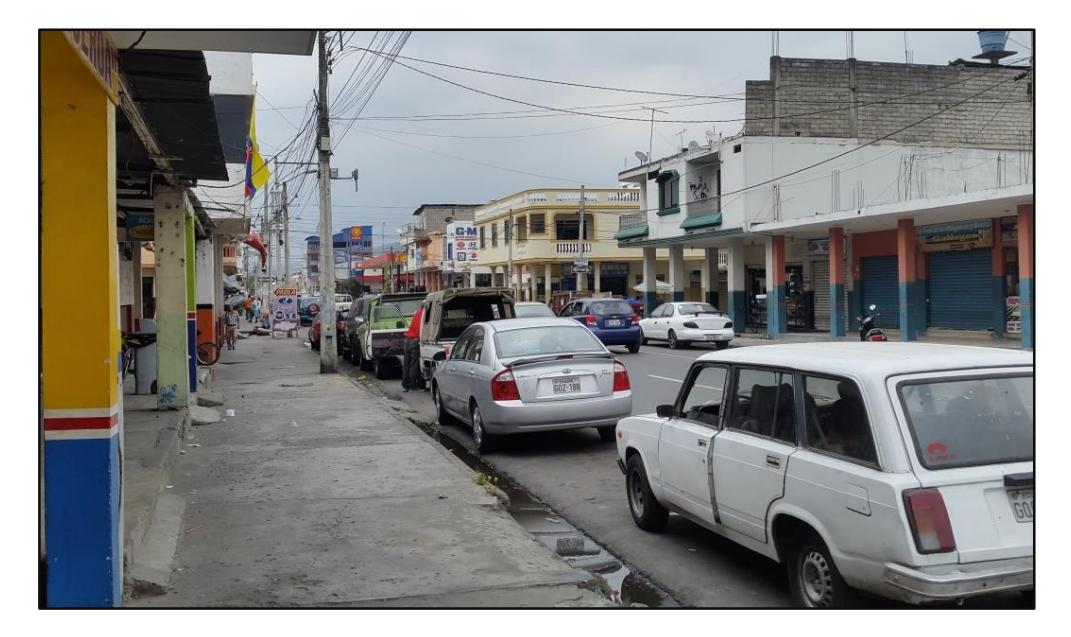

**Figura 3.5: Vista Panorámica desde Ayacucho y la séptima hasta la calle novena.**

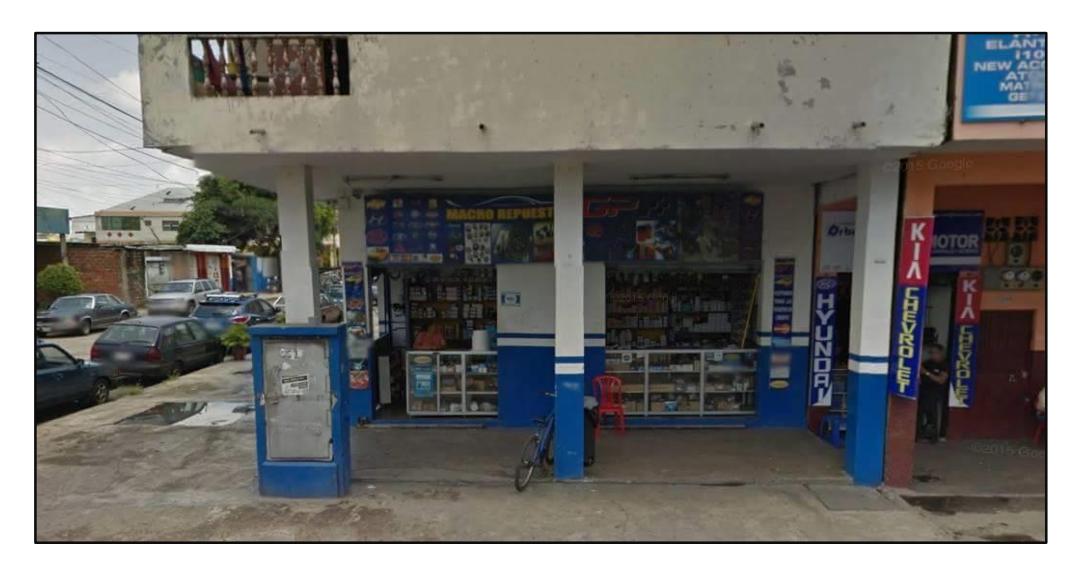

**Figura 3.6: Local "Macro Repuesto" ubicado en Ayacucho y la Novena.**

Las antenas fueron ubicadas de la siguiente manera en el sistema inicial; la antena transmisora se colocó en un pilar de la esquina superior y la segunda antena se la colocó en la parte externa del local de Ayacucho y la novena tal como se muestra en la figura 3.7.

En la figura 3.8 se muestra el diseño de todo el esquema donde se puede apreciar de una mejor manera el enlace requerido.

En la figura 3.9 se observa la topología gráfica del diseño de red donde se identifican las direcciones IP tanto de las estaciones de trabajo y de las antenas.

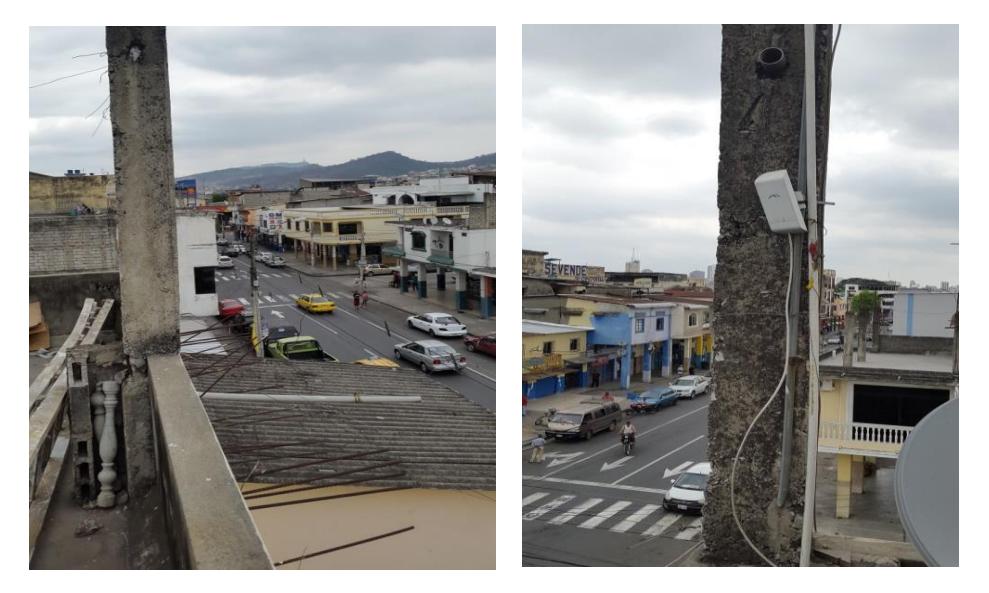

**Figura 3.7: Sistema Inicial.**

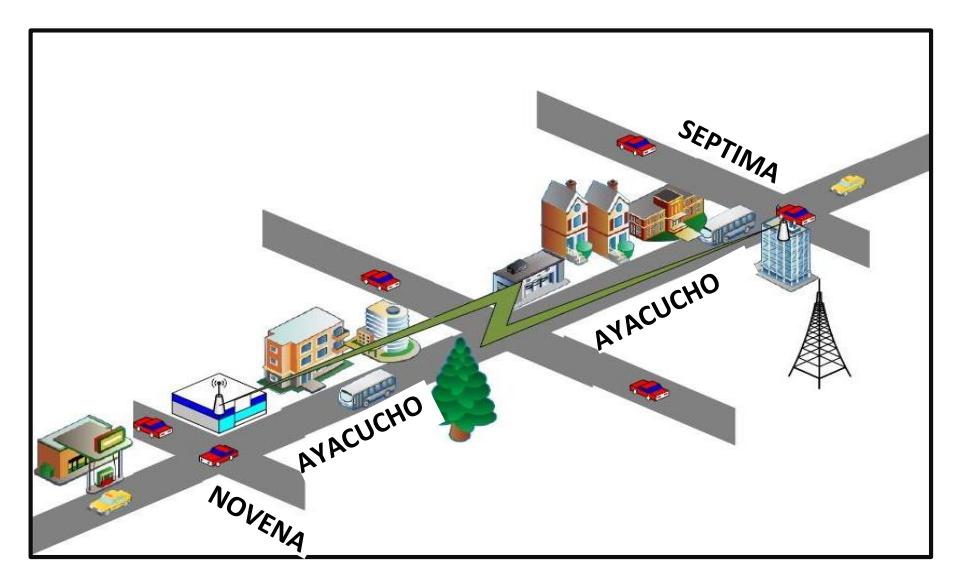

**Figura 3.8: Diseño del esquema externo.**

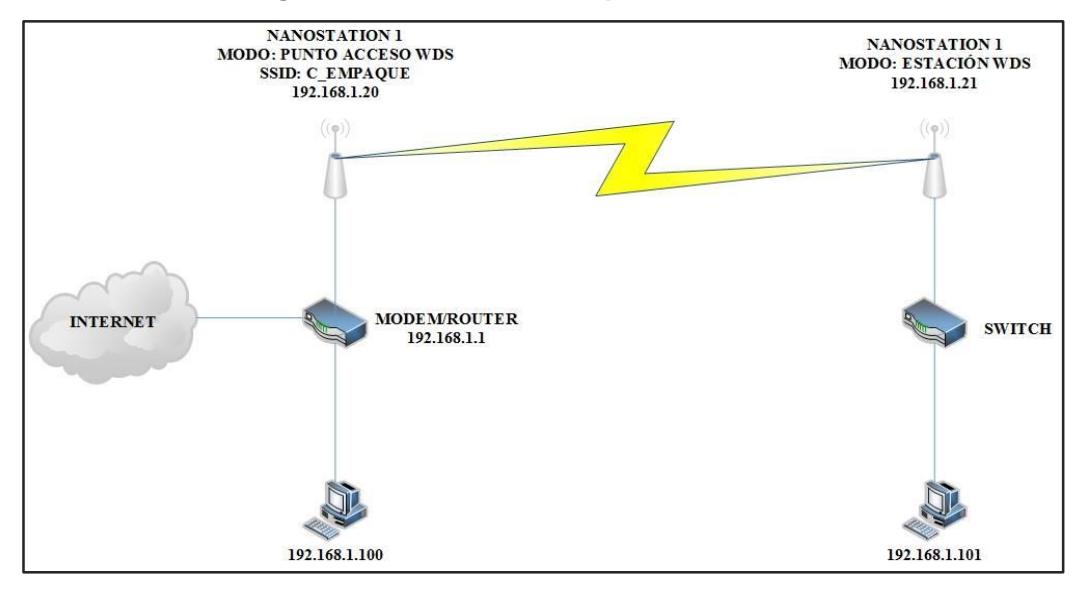

**Figura 3.9: Topología de red.** 

## **3.5 Configuración de las Antenas Ubiquiti.**

La configuración de las antenas es similar a la configuración de router inalámbricos donde especificamos el canal por donde transmitirá, el SSID con el que será reconocido para conectarse con la antena receptora tal como se muestran en las figuras 3.10 y 3.11. El manual de especificación de este modelo de antena se encuentra en el **Anexo2.**

En esta sección solo se muestra el final de la configuración donde se establece ya la conexión de las antenas Ubiquiti NanoStation Loco M5, ya que esta prueba fue realizada tres veces por problemas que se fueron dando en el transcurso de la instalación, pero con la misma configuración establecida. La configuración completa de las antenas se muestra en el **Anexo 3.**

|                          | NanoStation $\circ \circ M5$      |                              |                |                 |                            |                                                                              |                           | air<br>US. |
|--------------------------|-----------------------------------|------------------------------|----------------|-----------------|----------------------------|------------------------------------------------------------------------------|---------------------------|------------|
| $\overline{\phantom{a}}$ | MAIN                              | <b>WIRELESS</b>              | <b>NETWORK</b> | <b>ADVANCED</b> | <b>SERVICES</b>            | <b>SYSTEM</b>                                                                | Tools:                    | Logout     |
| <b>Status</b>            |                                   |                              |                |                 |                            |                                                                              |                           |            |
|                          | Device Model: NanoStation Loco M5 |                              |                |                 |                            |                                                                              | AP MAC: 04:18:D6:92:BF:B0 |            |
|                          | Device Name: NanoStation Loco M5  |                              |                |                 |                            | Connections: 1                                                               |                           |            |
|                          | Network Mode: Bridge              |                              |                |                 |                            | Noise Floor: -99 dBm                                                         |                           |            |
|                          | Wireless Mode: Access Point       |                              |                |                 |                            | Transmit CCQ: 97.1 %                                                         |                           |            |
|                          |                                   | SSID: C_EMPAQUE              |                |                 |                            |                                                                              |                           |            |
|                          |                                   | Security: none               |                |                 |                            |                                                                              | airMAX: Enabled           |            |
|                          |                                   | Version: v5.5.10 (XW)        |                |                 |                            | airMAX Quality: <b>FEET THEFT</b>                                            |                           | 48%<br>23% |
|                          |                                   | Uptime: 01:13:34             |                |                 |                            | airMAX Capacity: <b>FEET</b>                                                 |                           |            |
|                          |                                   | Date: 2014-10-01 17:54:29    |                |                 |                            |                                                                              | airSelect: Disabled       |            |
|                          | Channel/Frequency: 36 / 5180 MHz  |                              |                |                 |                            |                                                                              |                           |            |
|                          | Channel Width: 30 MHz             |                              |                |                 |                            |                                                                              |                           |            |
|                          |                                   | Distance: 0.1 miles (0.2 km) |                |                 |                            |                                                                              |                           |            |
|                          | TX/RX Chains: 2X2                 |                              |                |                 |                            |                                                                              |                           |            |
|                          |                                   | WLAN0 MAC 04:18:D6:92:BF:B0  |                |                 |                            |                                                                              |                           |            |
|                          |                                   | LAN0 MAC  04:18:D6:93:BF:B0  |                |                 |                            |                                                                              |                           |            |
|                          |                                   | LAN0 100Mbps-Full            |                |                 |                            |                                                                              |                           |            |
|                          |                                   |                              |                |                 |                            |                                                                              |                           |            |
| <b>Monitor</b>           |                                   |                              |                |                 |                            | Throughput   Stations   Interfaces   ARP Table   Bridge Table   Routes   Log |                           |            |
|                          |                                   | <b>WLAN0</b>                 |                |                 |                            |                                                                              | LANO                      |            |
| 1.6<br>1.4               |                                   |                              |                |                 | 18<br>16                   |                                                                              |                           |            |
|                          | RX: Obps                          |                              |                |                 | 14                         | RX: 8.28kbps                                                                 |                           |            |
|                          | TX: 1.54kbps                      |                              |                |                 | 12                         | TX: 17.1kbps                                                                 |                           |            |
| 1.2                      |                                   |                              |                |                 | 10                         |                                                                              |                           |            |
| 1                        |                                   |                              |                |                 |                            |                                                                              |                           |            |
| 0.8                      |                                   |                              |                |                 | 8                          |                                                                              |                           |            |
| 0.6                      |                                   |                              |                |                 | e                          |                                                                              |                           |            |
| 0.4<br>0.2               |                                   |                              |                |                 | $\Delta$<br>$\mathfrak{D}$ |                                                                              |                           |            |

**Figura 3.10: Conexión de la antena transmisora.**

|               | MAIN                              | <b>WIRELESS</b>              | <b>NETWORK</b> | <b>ADVANCED</b> | <b>SERVICES</b> | <b>SYSTEM</b>                                                                      | Tools:                                             | Logout |
|---------------|-----------------------------------|------------------------------|----------------|-----------------|-----------------|------------------------------------------------------------------------------------|----------------------------------------------------|--------|
| <b>Status</b> |                                   |                              |                |                 |                 |                                                                                    |                                                    |        |
|               | Device Model: NanoStation Loco M5 |                              |                |                 |                 | AP MAC:                                                                            | 04:18:D6:92:BF:B0                                  |        |
|               | Device Name: NanoStation Loco M5  |                              |                |                 |                 |                                                                                    | Signal Strength: <b>ENDER THE BUILDING</b> -67 dBm |        |
|               | Network Mode: Bridge              |                              |                |                 |                 | Chain 0 / Chain 1: -71 / -67 dBm                                                   |                                                    |        |
|               | Wireless Mode: Station            |                              |                |                 |                 | Noise Floor: -99 dBm                                                               |                                                    |        |
|               |                                   | SSID: C EMPAQUE              |                |                 |                 | Transmit CCQ: 100 %                                                                |                                                    |        |
|               | Security: none                    |                              |                |                 |                 |                                                                                    | TX/RX Rate: 144.444 Mbps / 144.444 Mbps            |        |
|               |                                   | Version: v5.5.9 (XVV)        |                |                 |                 |                                                                                    | airMAX: Enabled                                    |        |
|               |                                   | Uptime: 00:07:43             |                |                 |                 | airMAX Priority:                                                                   | None                                               |        |
|               |                                   | Date: 2014-04-03 18:08:38    |                |                 |                 | airMAX Quality:                                                                    | <b>BEREEREEREEREN   95 %</b>                       |        |
|               | Channel/Frequency: 36 / 5180 MHz  |                              |                |                 |                 | airMAX Capacity:                                                                   | <b>EN UNDER EN EN EN EN EN 197 %</b>               |        |
|               | Channel Width: 20 MHz             |                              |                |                 |                 |                                                                                    |                                                    |        |
|               |                                   | Distance: 0.7 miles (1.1 km) |                |                 |                 |                                                                                    |                                                    |        |
|               | TX/RX Chains: 2X2                 |                              |                |                 |                 |                                                                                    |                                                    |        |
|               |                                   |                              |                |                 |                 |                                                                                    |                                                    |        |
|               |                                   | LAN0 MAC  04:18:D6:91:80:00  |                |                 |                 |                                                                                    |                                                    |        |
|               |                                   | LANO 100Mbps-Full            |                |                 |                 |                                                                                    |                                                    |        |
| Monitor       |                                   |                              |                |                 |                 |                                                                                    |                                                    |        |
|               |                                   |                              |                |                 |                 | Throughput   AP Information   Interfaces   ARP Table   Bridge Table   Routes   Log |                                                    |        |
|               |                                   | VVLANO                       |                |                 |                 |                                                                                    | LANO                                               |        |
| 800           |                                   |                              |                |                 | 8               |                                                                                    |                                                    |        |
| 700           | RX: 624bps                        |                              |                |                 | 7               | RX: 5.72kbps                                                                       |                                                    |        |
| 600<br>500    | TX: 736bps                        |                              |                |                 | 6<br>5          | TX: 7.23kbps                                                                       |                                                    |        |
| 400           |                                   |                              |                |                 | $\overline{4}$  |                                                                                    |                                                    |        |
| 300           |                                   |                              |                |                 | 3               |                                                                                    |                                                    |        |
| 200           |                                   |                              |                |                 | $\bar{2}$       |                                                                                    |                                                    |        |

**Figura 3.11: Conexión de la antena receptora.**

## **3.6 Pruebas**

## **Primera Prueba**

En el primer intento al conectar las antenas se dieron problemas de conexión desde la PC hacia la propia antena debido a la interferencia ocasionada por una antena de tv satelital y al momento de entrar a la configuración de la antena, la conexión era inestable y a los 2 minutos se perdía la conexión establecida y luego de varios intentos, entre estos cambiar el cable, la dirección del equipo y el puerto en el router, se pudo ingresas a las configuraciones de la antena pero durante aproximadamente 5 minutos, donde se pudo configurar pero no se pudo establecer conexión. Por este motivo se decidió cambiar de posición a la antena transmisora 2 metros más allá de la antena de tv satelital. Los datos obtenidos pueden ser observados en la figura 3.12

| 木              | MAIN                             | <b>WIRELESS</b>                   | <b>NETWORK</b> | <b>ADVANCED</b> | <b>SERVICES</b> | <b>SYSTEM</b>                                                                | Tools:                    |       |
|----------------|----------------------------------|-----------------------------------|----------------|-----------------|-----------------|------------------------------------------------------------------------------|---------------------------|-------|
| <b>Status</b>  |                                  |                                   |                |                 |                 |                                                                              |                           |       |
|                |                                  | Device Model: NanoStation Loco M5 |                |                 |                 |                                                                              | AP MAC: 04:18:D6:92:BF:B0 |       |
|                |                                  | Device Name: NanoStation Loco M5  |                |                 |                 | Connections: 0                                                               |                           |       |
|                | Network Mode: Bridge             |                                   |                |                 |                 | Noise Floor: - 98 dBm                                                        |                           |       |
|                |                                  | Wireless Mode: Access Point       |                |                 |                 | Transmit CCQ: -                                                              |                           |       |
|                |                                  | SSID: C_EMPAQUE                   |                |                 |                 |                                                                              |                           |       |
|                |                                  | Security: none                    |                |                 |                 |                                                                              | airMAX: Enabled           |       |
|                |                                  | Version: v5.5.10 (XW)             |                |                 |                 | airMAX Quality:                                                              |                           | $0\%$ |
|                |                                  | Uptime: 01:08:56                  |                |                 |                 | airMAX Capacity:                                                             |                           | 0%    |
|                |                                  | Date: 2014-10-01 17:49:50         |                |                 |                 |                                                                              | airSelect: Disabled       |       |
|                | Channel/Frequency: 36 / 5180 MHz |                                   |                |                 |                 |                                                                              |                           |       |
|                |                                  | Channel Width: 30 MHz             |                |                 |                 |                                                                              |                           |       |
|                |                                  | Distance: 0.7 miles (1.1 km)      |                |                 |                 |                                                                              |                           |       |
|                | TX/RX Chains: 2X2                |                                   |                |                 |                 |                                                                              |                           |       |
|                |                                  | WLAN0 MAC 04:18:D6:92:BF:B0       |                |                 |                 |                                                                              |                           |       |
|                |                                  | LAN0 MAC 04:18:D6:93:BF:B0        |                |                 |                 |                                                                              |                           |       |
|                |                                  | LANO 100Mbps-Full                 |                |                 |                 |                                                                              |                           |       |
| <b>Monitor</b> |                                  |                                   |                |                 |                 |                                                                              |                           |       |
|                |                                  |                                   |                |                 |                 | Throughput   Stations   Interfaces   ARP Table   Bridge Table   Routes   Log |                           |       |
|                |                                  | <b>WLAN0</b>                      |                |                 |                 |                                                                              | LAN <sub>0</sub>          |       |
| 100<br>90      | RX: Obps                         |                                   |                |                 | 14<br>12        | RX: 10.8kbps                                                                 |                           |       |
| 80             |                                  |                                   |                |                 |                 |                                                                              |                           |       |
| 70             | TX: Obps                         |                                   |                |                 | 10              | TX: 12.1kbps                                                                 |                           |       |
| 60<br>50       |                                  |                                   |                |                 | 8               |                                                                              |                           |       |
| 40             |                                  |                                   |                |                 | 6               |                                                                              |                           |       |
| 30             |                                  |                                   |                |                 | 4               |                                                                              |                           |       |
| 20             |                                  |                                   |                |                 | $\overline{2}$  |                                                                              |                           |       |

**Figura 3.12: Primera Conexión.**

## **Segunda prueba**

Luego de que la antena fue reubicada a 2 metros de la posición inicial pudimos configurar la antena transmisora y receptora, estableciendo nuestra primera conexión de manera satisfactoria. La segunda antena fue instalada dentro de la sucursal y fue movida varias veces con un radio máximo de 1 metro hasta que esta pueda ver a la antena transmisora. Obteniendo como resultado una conexión intermitente entre las antenas. En esta primera prueba obtenemos un CCQ del 100% y los niveles del AirmaxQuality y AirmaxCapacity satisfactorios con un 95% y 97% respectivamente. Sin dejar de lado de que estos valores eran variables ya las antenas se conectaban y desconectaban en un tiempo aproximado de 5 minutos. Los datos obtenidos tanto en la antena emisora como la receptora se muestran en las figuras 3.13 y 3.14.

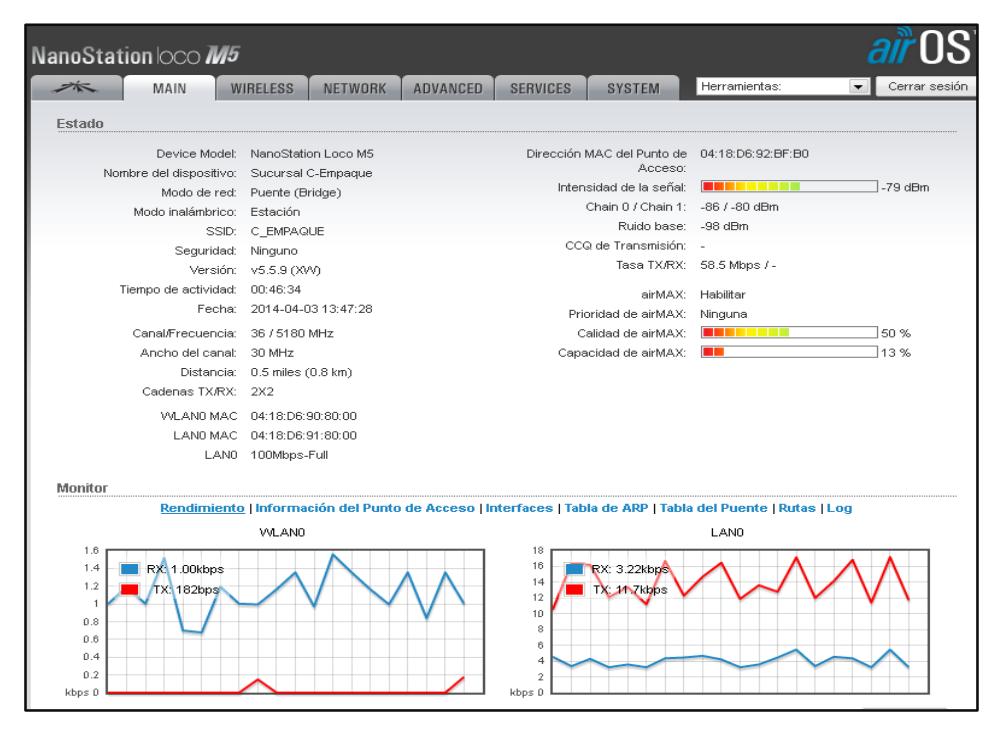

**Figura 3.13: Segunda Conexión, antena receptora.**

| NanoStation  OCO M5              |                                                                                    |                 |                  |                                          |                                                                     | $0\mathrm{S}^\cdot$ |
|----------------------------------|------------------------------------------------------------------------------------|-----------------|------------------|------------------------------------------|---------------------------------------------------------------------|---------------------|
| $\cancel{\approx}$<br>MAIN       | <b>WIRELESS</b><br><b>NETWORK</b>                                                  | <b>ADVANCED</b> | <b>SERVICES</b>  | <b>SYSTEM</b>                            | Tools:                                                              | Logout              |
| <b>Status</b>                    |                                                                                    |                 |                  |                                          |                                                                     |                     |
|                                  | Device Model: NanoStation Loco M5                                                  |                 |                  |                                          | AP MAC: 04:18:D6:92:BF:B0                                           |                     |
|                                  | Device Name: NanoStation Loco M5                                                   |                 |                  |                                          | Signal Strength: <b>EMMERGEMENT AND AND AND ALL AND AND ADDRESS</b> |                     |
| Network Mode: Bridge             |                                                                                    |                 |                  | Chain 0 / Chain 1: -71 / -67 dBm         |                                                                     |                     |
| Wireless Mode: Station           |                                                                                    |                 |                  | Noise Floor: -99 dBm                     |                                                                     |                     |
|                                  | SSID: C_EMPAQUE                                                                    |                 |                  | Transmit CCQ: 100 %                      |                                                                     |                     |
| Security: none                   |                                                                                    |                 |                  |                                          | TX/RX Rate: 144.444 Mbps / 144.444 Mbps                             |                     |
|                                  | Version: v5.5.9 (XVV)                                                              |                 |                  |                                          |                                                                     |                     |
|                                  | Uptime: 00:07:43                                                                   |                 |                  |                                          | airMAX: Enabled                                                     |                     |
|                                  | Date: 2014-04-03 18:08:38                                                          |                 |                  | airMAX Priority: None<br>airMAX Quality: | <b>ENTRESERVENTI 95 %</b>                                           |                     |
| Channel/Frequency: 36 / 5180 MHz |                                                                                    |                 |                  |                                          | airMAX Capacity: <b>THE HUMBER OF THE 197 %</b>                     |                     |
| Channel Width: 20 MHz            |                                                                                    |                 |                  |                                          |                                                                     |                     |
|                                  | Distance: 0.7 miles (1.1 km)                                                       |                 |                  |                                          |                                                                     |                     |
| TX/RX Chains: 2X2                |                                                                                    |                 |                  |                                          |                                                                     |                     |
|                                  | VALANO MAC  04:18:D6:90:80:00                                                      |                 |                  |                                          |                                                                     |                     |
|                                  | LAN0 MAC  04:18:D6:91:80:00                                                        |                 |                  |                                          |                                                                     |                     |
|                                  | LANO 100Mbps-Full                                                                  |                 |                  |                                          |                                                                     |                     |
| Monitor                          |                                                                                    |                 |                  |                                          |                                                                     |                     |
|                                  | Throughput   AP Information   Interfaces   ARP Table   Bridge Table   Routes   Log |                 |                  |                                          |                                                                     |                     |
|                                  | VALANO                                                                             |                 |                  |                                          | LAND.                                                               |                     |
| 800                              |                                                                                    |                 | 8                |                                          |                                                                     |                     |
| 700<br>RX: 624bps<br>600         |                                                                                    |                 | 7<br>6           | RX: 5.72kbps                             |                                                                     |                     |
| TX: 736bps<br>500                |                                                                                    |                 | 5                | TX: 7.23kbps                             |                                                                     |                     |
| 400                              |                                                                                    |                 | 4                |                                          |                                                                     |                     |
| 300                              |                                                                                    |                 | 3                |                                          |                                                                     |                     |
| 200                              |                                                                                    |                 | $\boldsymbol{2}$ |                                          |                                                                     |                     |
| 100                              |                                                                                    |                 | 1                |                                          |                                                                     |                     |
| bps 0                            |                                                                                    |                 | kbps 0           |                                          |                                                                     |                     |

**Figura 3.14: Segunda Conexión, antena transmisora.**

## **Tercera prueba**

Esta vez la antena transmisora es ubicada 1.5 metros más adelante, quedando de esta manera al otro extremo desde donde se empezó. Y a su vez la antena receptora fue ubicada fuera del local, para cuestiones de pruebas, ya que por el sector donde está ubicada está catalogado como punto delincuencial. En las figuras 3.15 y 3.16 se muestran los valores obtenidos en la tercera prueba una vez aplicados los correctivos necesarios.

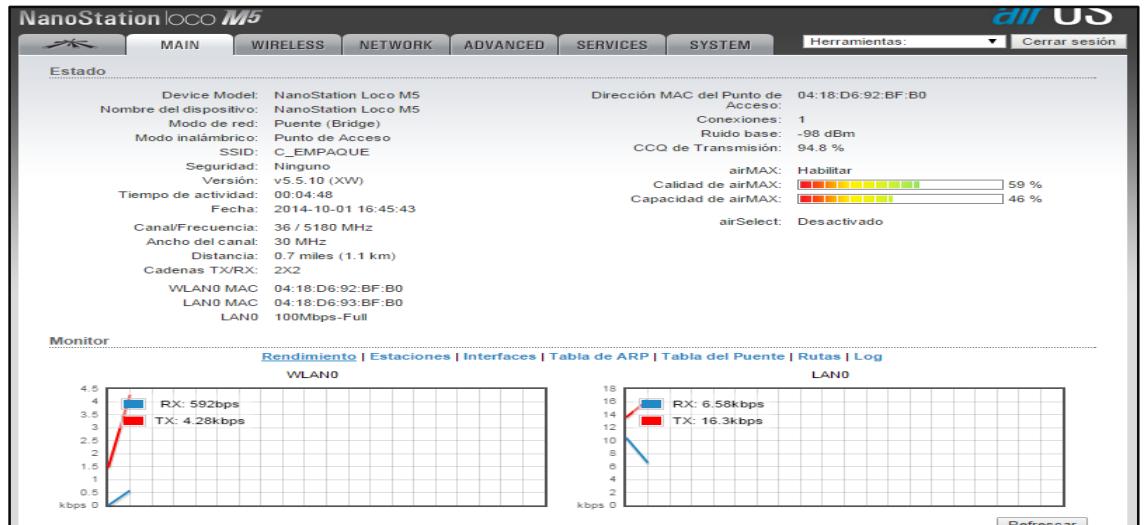

**Figura 3.15 Tercera Conexión, antena receptora.**

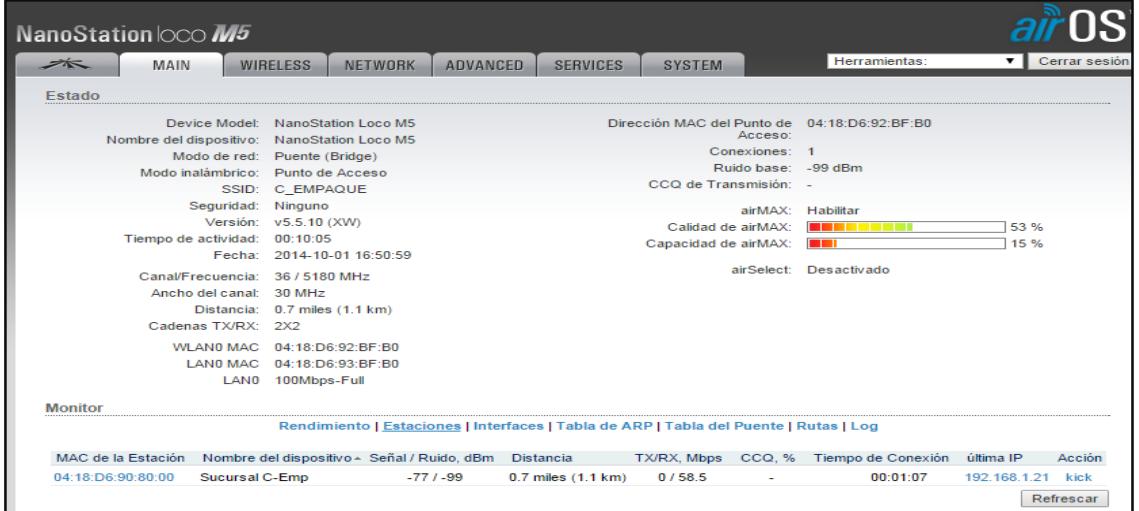

**Figura 3.16: Tercera Conexión, antena receptora.**

## **3.7 Resultados**

Para el cálculo de la calidad del enlace entre la antena transmisora y receptora se usara la ecuación de Friss para la perdida en el espacio libre.

En donde la potencia máxima de transmisión según la ARCOTEL es de 50mw o 20.98 dBm para la frecuencia de 2.4 GHz.

Estos cálculos serán realizados para poder hacer una comparación de la perdida de la señal en un entorno libre de atenuación para la antena ubiquiti.

Parámetros a usar:

Ganancia de la antena: 13 dBi

Frecuencia usada: 2.4 GHz

Distancia entre las dos antenas: 140 m

$$
L(dB) = 32.4dB + 20\log f(Mhz) + 20\log R(Km) - G_{tx} - G_{RX}
$$
\n(3.2)

$$
L(dB) = 32.4dB + 20 \log f(2400 Mhz) + 20 \log R(0.14 Km) - 13 dBi - 13 dBi
$$
 (3.3)

$$
L(dB) = 32.4dB + 67.60 - 17.07 - 26
$$
\n(3.4)

$$
L(dB) = 100 - 43.07 \tag{3.5}
$$

$$
L(dB)=56.93
$$

Ahora convirtiéndolo a mili watts, en donde:

Pin: Potencia de entrada

Pout: Potencia de salida, potencia de recepción mínima de la antena -75dBm

$$
L(dB) = 10 \log \left( \frac{P_{IN}}{P_{OUT}} \right) \tag{3.6}
$$

$$
56.93 = 10 \log(P_{IN}) - 10 \log(P_{OUT}) \tag{3.7}
$$

$$
56.93 = 10 \log(P_{IN}) - (-75dBm)
$$
\n(3.8)

$$
56.93 - 75dBm = 10\log(P_{IN})
$$
\n(3.9)

$$
-18.07 = 10 \log(P_{IN}) \tag{3.10}
$$

$$
10^{-18,07} = 10^{10 \log(p_{IN})} \tag{3.11}
$$

$$
10^{-18,07} = 10^{10 \log(P_{IN})} \tag{3.12}
$$

 $P_{IN} = 8.5 \, 1 \, m \, w = 0.0085 \, W$  (3.13)

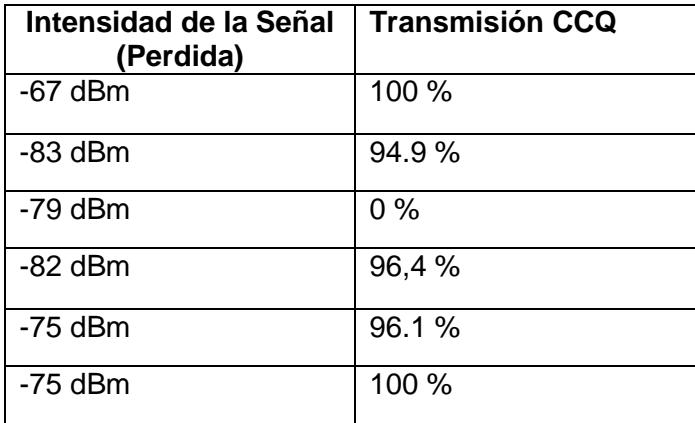

**Tabla 1** Valores obtenidos en la pruebas

Según la tabla 1 donde se registran los datos de la atenuación vs la distancia, se puede sacar la atenuación que se debería tener en un diferente porcentaje de disponibilidad. **Anexo 4**

- Para una disponibilidad del 99% se considera una atenuación de 102 dB.
- Para un disponibilidad de 99.9% se considera una atenuación de 106 dB.
- Para una disponibilidad del 99.99% se considera una atenuación de 108 dB.
- Para un disponibilidad del 99.999% se considera una atenuación de 112 dB.

## **CONCLUSIONES Y RECOMENDACIONES**

## **CONCLUSIONES**

- 1. Al realizar una inspección visual del lugar, fue notable edificaciones adyacentes, flujo vehicular constante, otros dispositivos de conexión y la polución presente en el ambiente, como factores físicos atenuantes importantes.
- 2. En el medio en el que se encontraban estableciendo conexión existía demasiado ruido de las antenas vecinas que interfería con la señal.
- 3. En la configuración existente no se consideró la frecuencia adecuada en relación a la distancia recorrida.
- 4. El canal usado para la transferencia no fue configurado y fue tomado automáticamente por la antena.
- 5. Se pudo constatar de que las antenas no se encontraban alineadas con su línea de vista, las antenas tenían diferencia de alturas.
- 6. La antena transmisora no se encuentra bien ubicada ya que esta encima de una antena de televisión satelital.
- 7. El cable que conecta a la antena es de mala calidad ya que no tiene recubrimientos, y la mayor parte del cable queda en el exterior hasta llegar a la antena.

## **RECOMENDACIONES**

- 1. Basar el esquema en el la propagación de NLOS (sin línea de visión).
- 2. Reiniciar la configuración y usar un país como Europa que tiene disponible 2 canales por los cuales transmitir, más que en Ecuador
- 3. Cambiar la frecuencia por una más alta de hasta 40 MHz ya que esta frecuencia trasmite efectivamente hasta 27,9 Km, y la distancia entre las antenas es corta, para poder obtener mejor una mejor tasa de transferencia.
- 4. Se debe considerar ubicar las antenas a alturas iguales para que están puedan verse entre sí de forma directa.
- 5. Realizar un nuevo cableado usando un cable de categoría 6 con recubrimiento además de usar tuberías de plástico o canaletas ya que el cable se encuentra de manera externa hasta la antena.
- 6. Se recomienda eliminar las varillas que sobresalen de la estructura, ya que al existir en una gran cantidad provocan que la onda se disperse.

## **BIBLIOGRAFÍA**

[1] Néstor García Fernández, (2006), Modelo de cobertura en redes inalámbricas basado en radiosidad por refinamiento progresivo (Tesis Doctoral). Universidad de Oviedo, Oviedo, España.

[2] Prieto, J. Comunicaciones Introducción a los sistemas de comunicaciónes inalámbricas. Universidad Oberta, Cataluña, España.

[3] Andrés, D., Antón, J., Barrio, J. (2008). Física y Química 4. España: SA EDITEX.

[4] Claudia,R. (2012). Más allá de lo que el ojo ve: El Espectro electromagnético. Enero 13, 2012, de Science in School Sitio web:<http://www.scienceinschool.org/node/2617>

[5] Ortega,A., Villagoméz,C., Villagoméz,C. Propagacion de las ondas de radio (802.11) enero, 2016, de CCM Sitio web: http://es.ccm.net/contents/819-propagacion-de-lasondas-de-radio-802-11

[6] 2011 "Lección 24. Distorsión Por Intermodulación". Mantenimiento de Sistemas de Audio. Universidad Nacional Abierta y a Distancia.

[7] Bernal, I. Ph. D (2008). Revisión de Conceptos Básicos de Antenas y Propagación. Escuela Politécnica Nacional, Quito, Ecuador

[8] Vielma, M. Introducción a las Antenas abril, 2005, de Teoria de antenas-Documentos-Manuales-Enlaces Sitio web: [http://www.radiocomunicaciones.net/pdf/introduccion](http://www.radiocomunicaciones.net/pdf/introduccion-antenas.pdf)[antenas.pdf](http://www.radiocomunicaciones.net/pdf/introduccion-antenas.pdf)

[9] Cardama, A., Roca, L., Rius,J., Blanch, S. (2004). Antenas. Universidad Politécnica de Cataluña: EDICIONES UPC.

[10] WNDW, (2013, Octubre). Wireless Network in Developing World, 4ta Ed. [online] Disponible en: [http://wndw.net/download/WNDW\\_Standard.pdf.](http://wndw.net/download/WNDW_Standard.pdf)

[11] ITU, (2015, Julio). Recommendation ITU-R P.530-16. Propagation data and Prediction methods required for the design of terrestrial line-of-sight systems [online] Disponible en: [https://www.itu.int/dms\\_pubrec/itu-r/rec/p/R-REC-P.530-16-201507-](https://www.itu.int/dms_pubrec/itu-r/rec/p/R-REC-P.530-16-201507-I!!PDF-E.pdf) [I!!PDF-E.pdf](https://www.itu.int/dms_pubrec/itu-r/rec/p/R-REC-P.530-16-201507-I!!PDF-E.pdf).

[12] Dirección General de Gestión del Espectro Radioeléctrico, 2012, Plan Nacional de Frecuencias Ecuador 2012 [online] Disponible en: [http://www.arcotel.gob.ec/wp](http://www.arcotel.gob.ec/wp-content/uploads/downloads/2013/07/plan_nacional_frecuencias_2012.pdf)[content/uploads/downloads/2013/07/plan\\_nacional\\_frecuencias\\_2012.pdf](http://www.arcotel.gob.ec/wp-content/uploads/downloads/2013/07/plan_nacional_frecuencias_2012.pdf)

## **ANEXOS**

## **Anexo 1**

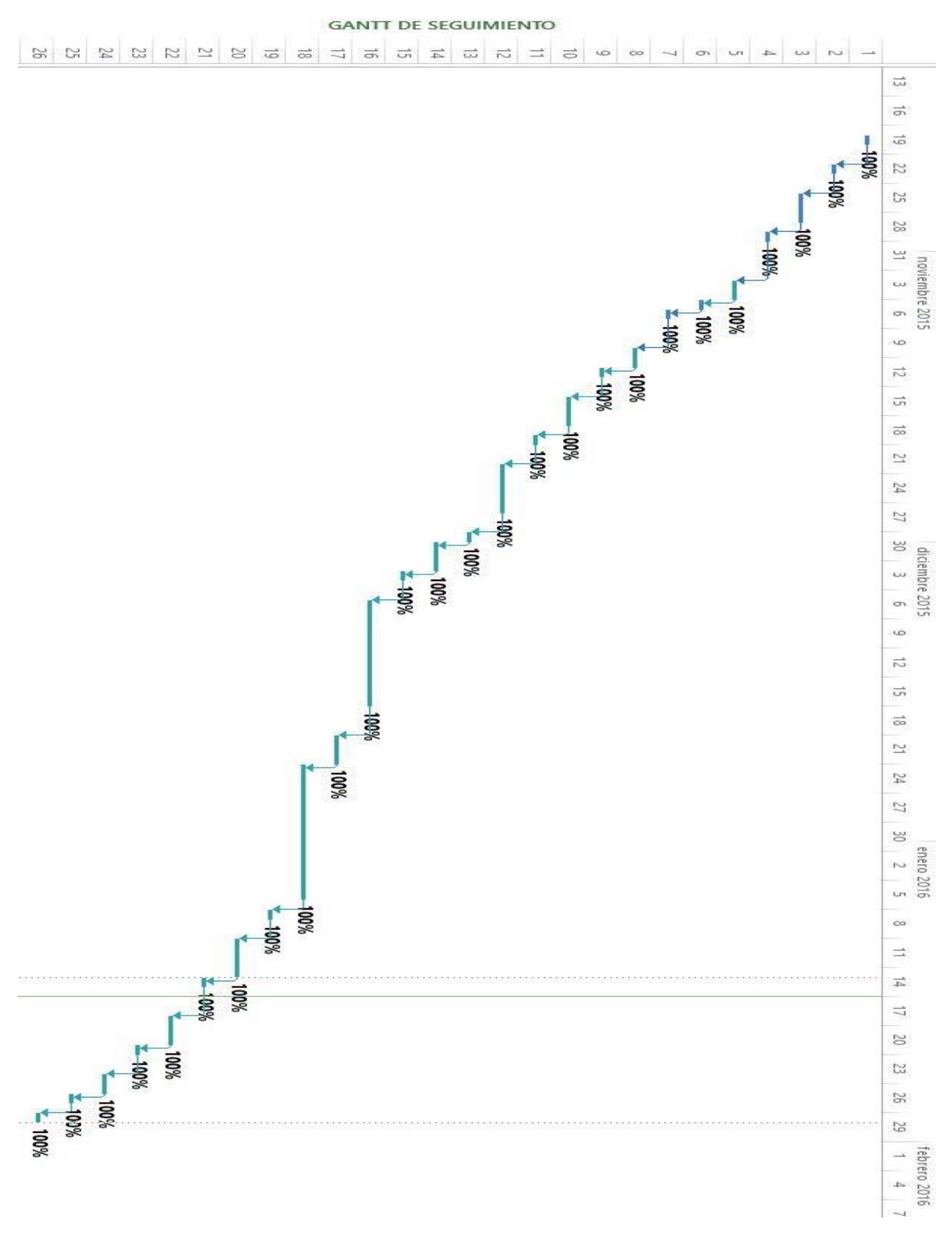

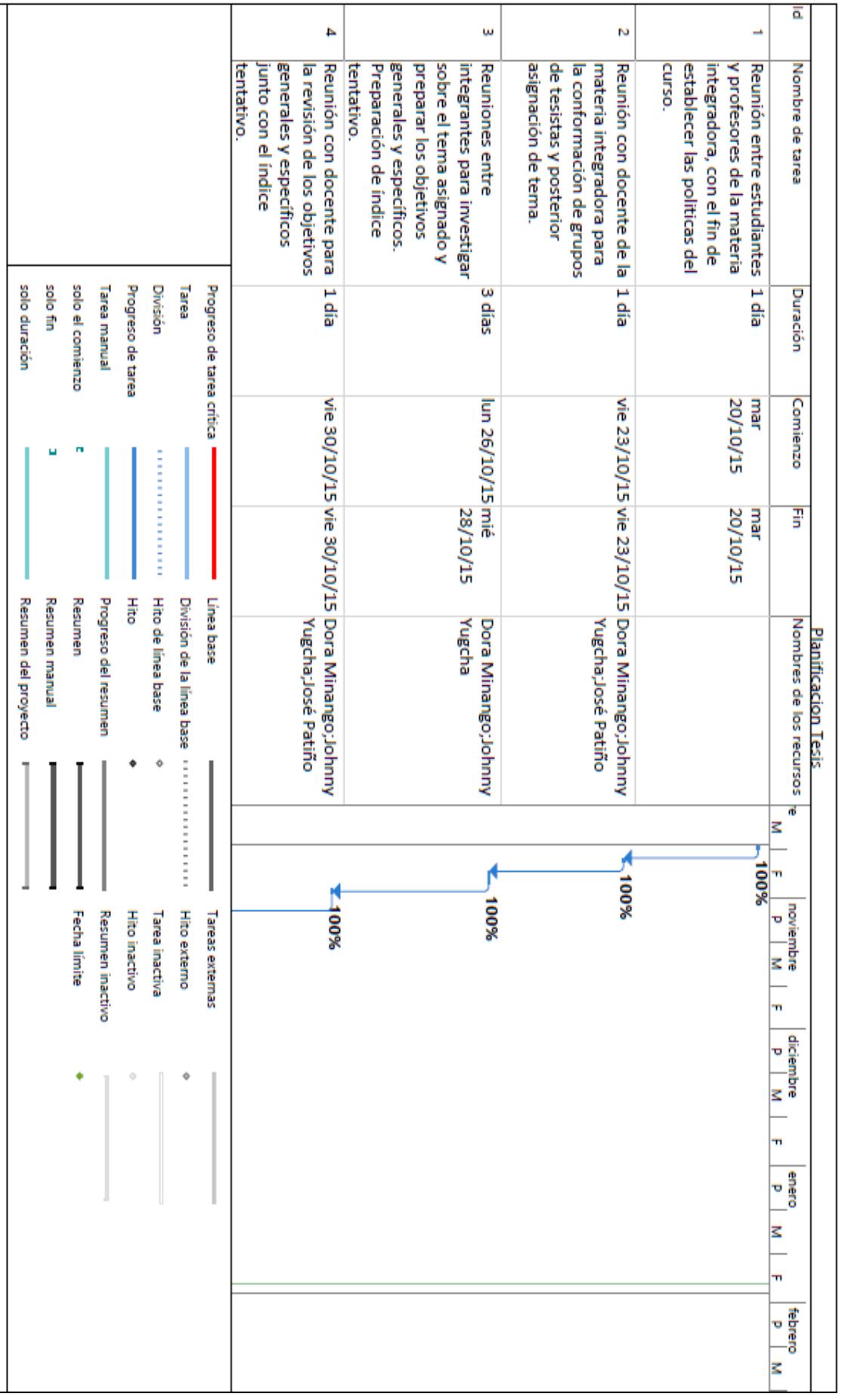

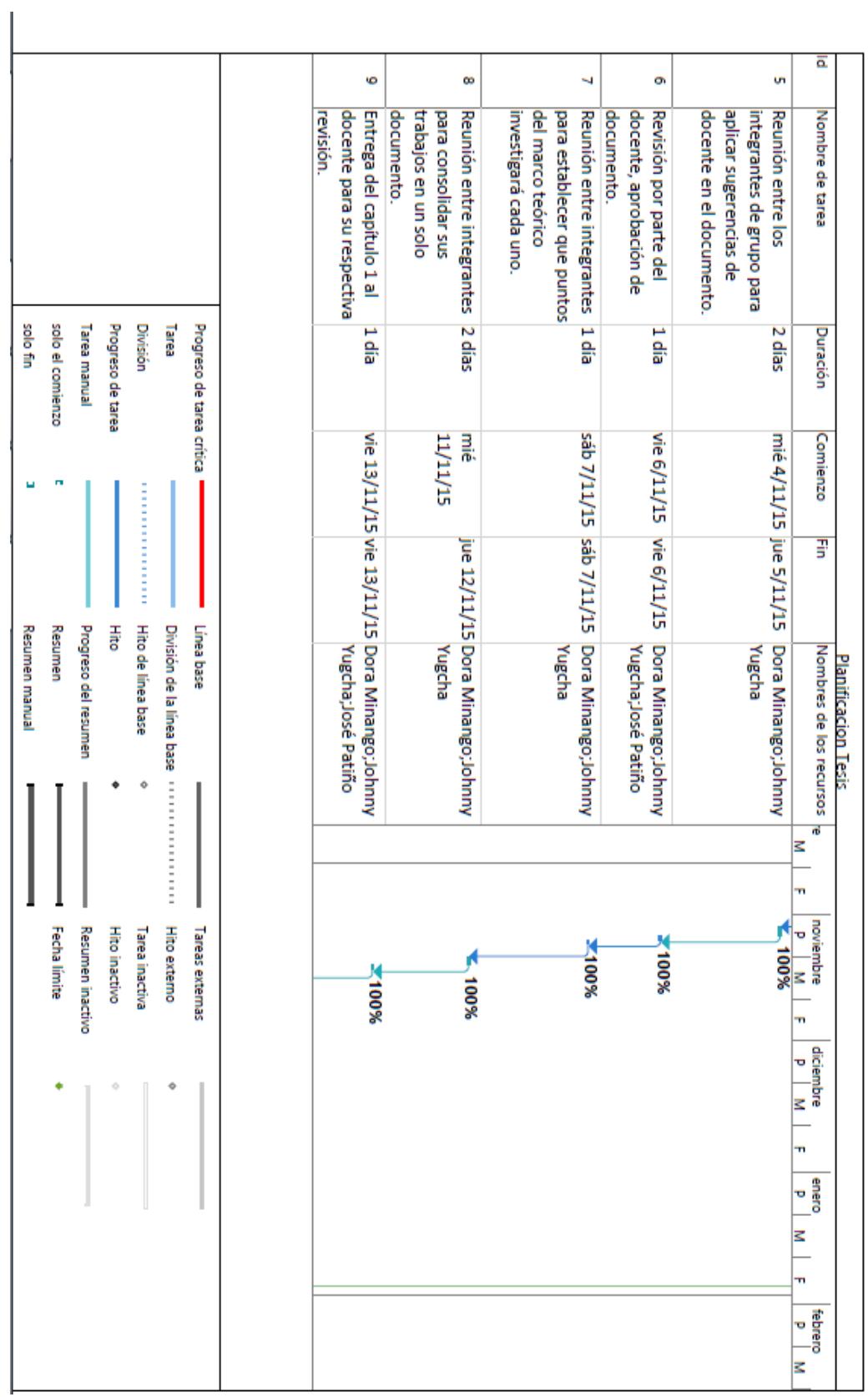

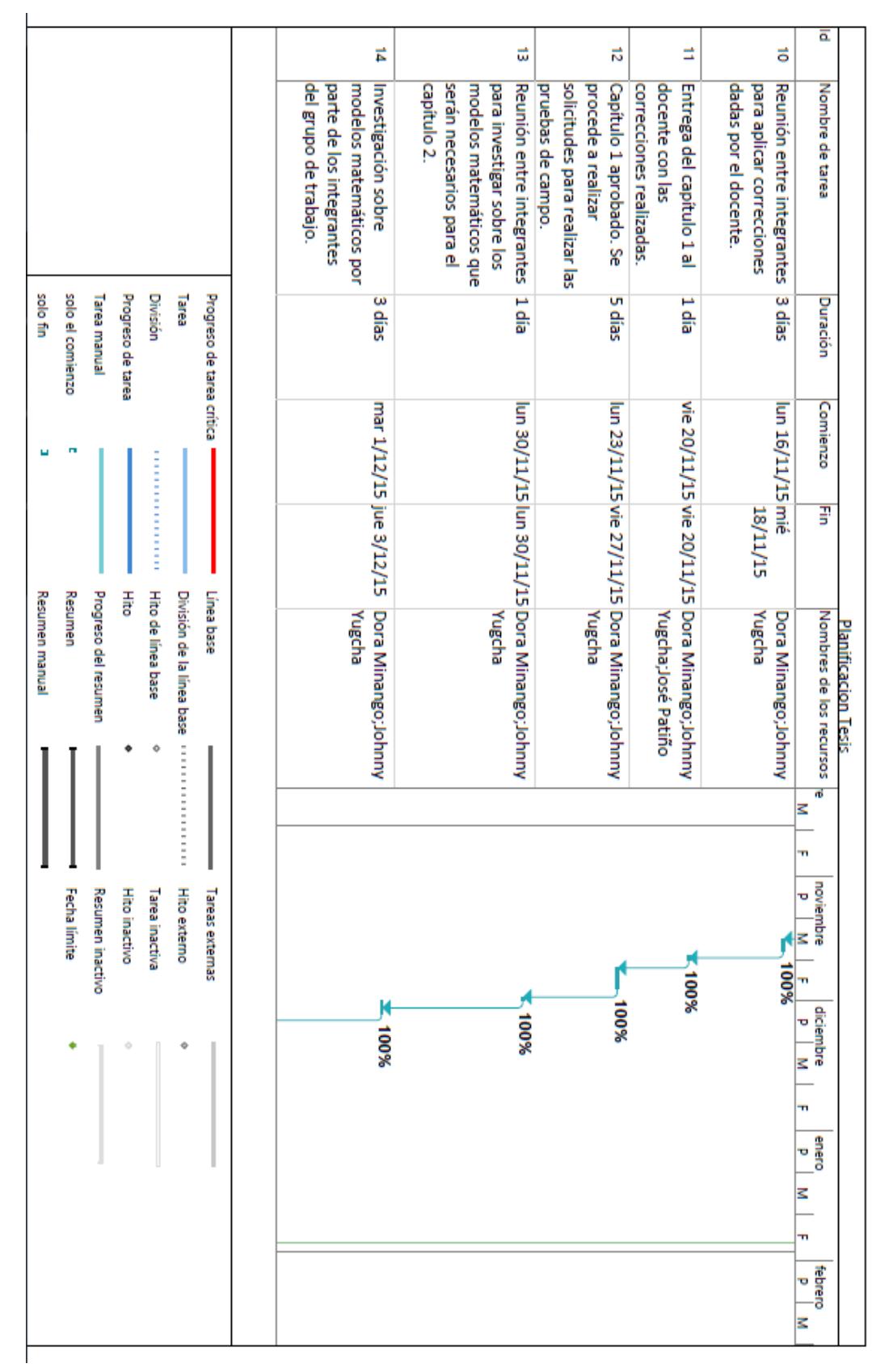

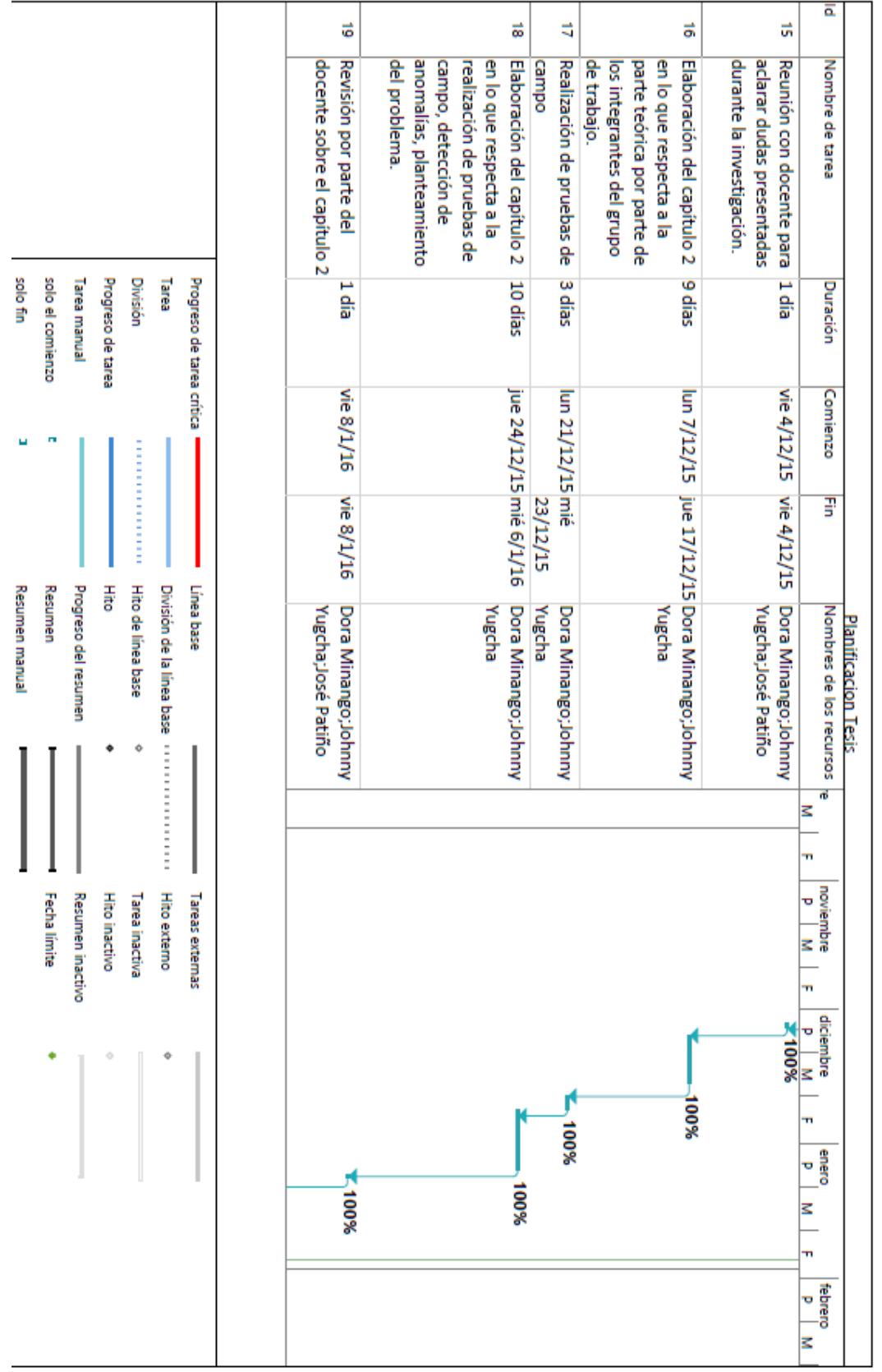

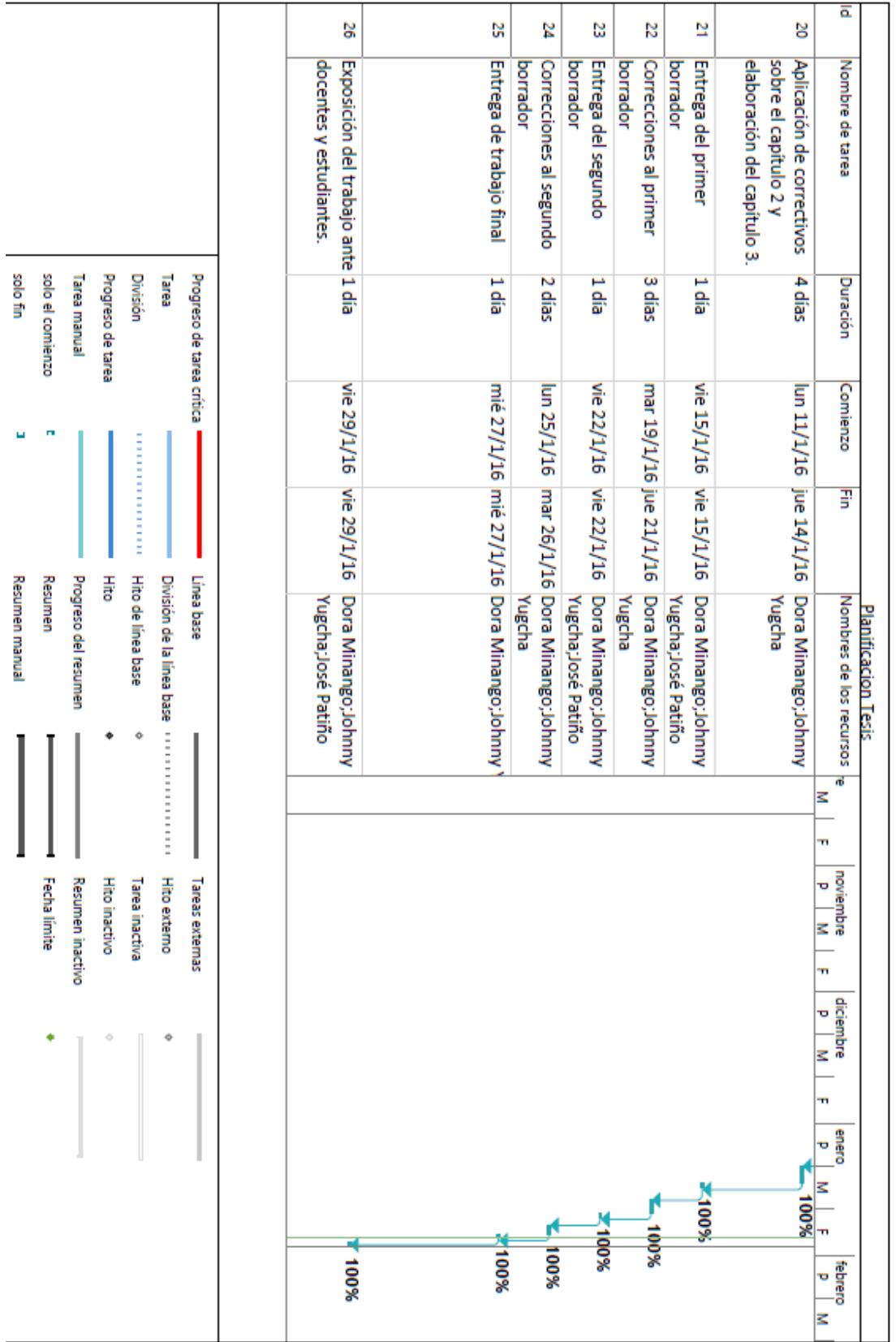

## Overview

#### Leading Edge Industrial Design

The original NanoStation set the bar for the world's first low-cost and efficiently designed outdoor broadband CPE. The new NanoStation M and NanoStation Loco M take the same concept to the future with new redesigned sleek and elegant form-factors along with integrated AirMax (MIMO TDMA Protocol) Technology.

The low cost, hi-performance, and small form factor of NanoStation M and NanoStation Loco M make them extremely versatile and ideal in several different applications (see diagrams on right for some usage examples).

Usage Examples

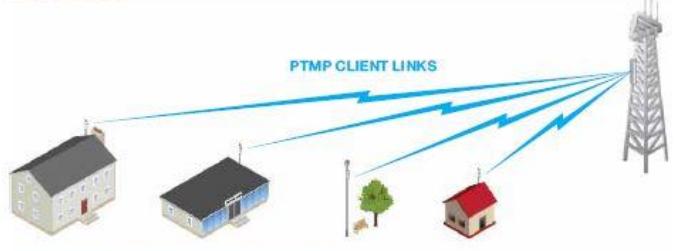

NanoStation M as powerful clients in an AirMax PTMP (point to multi-point) network setup.

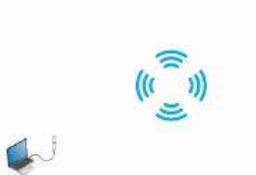

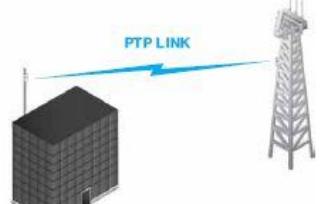

Use two NanoStation M to create a PTP link.

NanoStation M as a powerful wireless client.

Dual Ethernet Connectivity\*

secondary ethernet port with software

enabled POE output for seamless IP Video

The New NanoStation M provides a

integration.

#### Integrated AirMax Technology

Unlike standard WiFi protocol, Ubiquiti's Time Division Multiple Access (TDMA) AirMax protocol allows each client to send & receive data using pre-designated time slots scheduled by an intelligent AP controller.

This 'time slot'' method eliminates hidden node collisions & maximizes air time efficiency. It provides many magnitudes of performance improvements in latency, throughput, & scalability compared to all other outdoor systems in its class.

Intelligent QoS Priority is given to voice/video for seamless access

Scalability High capacity and scalability.

Long Distance Capable of high speed 50km+ links

Latency Multiple features dramatically reduce noise.

\* Only NanoStation M models.

\*\* Remote reset is an additional option. Nanostation M comes standard as 24V without remote reset.

Ubiquiti Networks, Inc. Copyright @ 2011, All Rights Reserved

#### Intelligent POE\*\*

Remote hardware reset circuitry of NanoStation M allows for device to be reset remotely from power supply location. In addition, any NancStation can easily become 802.3af 48V compliant through use of Ubiquiti's Instant 802.3af adapter (sold separately).

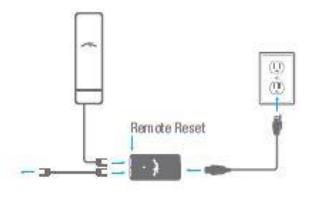

www.ubnt.com

 $02$ 

# Software

## $a\r{d}$ °OS

AirOS is an intuitive, versatile, highly developed Ubiquiti firmware technology. It is exceptionally intuitive and was designed to require no training to operate. Behind the user interface is a powerful firmware architecture which enables hi-performance outdoor multipoint networking.

**Protocol Support** 

**Ubiquiti Channelization** 

Spectral Width Adjust

**ACK Auto-Timing** 

**AAP Technology** 

Multi-Language Support

## air View

Integrated on all Ubiquiti M products, AirView provides Advanced Spectrum Analyzer Functionality: Waterfall, waveform, and real-time spectral views allow operators to identify noise signatures and plan their networks to minimize noise interference.

Waterfall Aggregate energy over time for each frequency.

Waveform Aggregate energy collected.

Real-time Energy is shown real-time as a function of frequency.

Recording Automize AirView to record and report results.

## air Control

AirControl is a powerful and intuitive web based server network management application which allows operators to centrally manage entire networks of Ubiqutii devices.

**Network Map** 

**Monitor Device Status** 

Mass Firmware Upgrade

**Web UI Access** 

**Task Scheduling** 

**Manage Groups of Devices** 

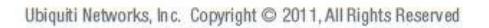

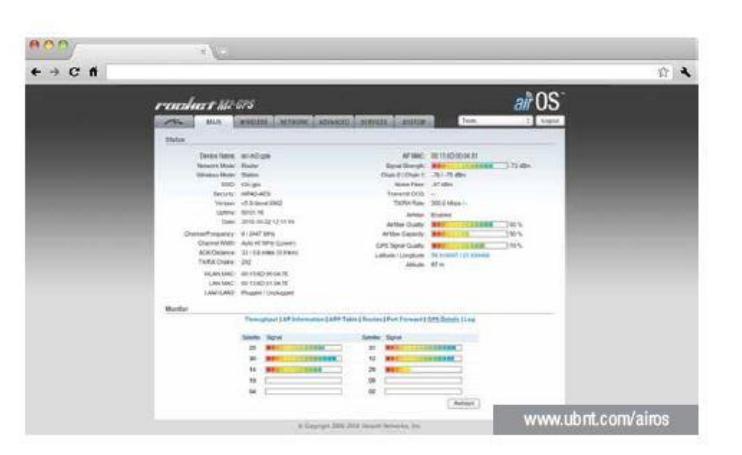

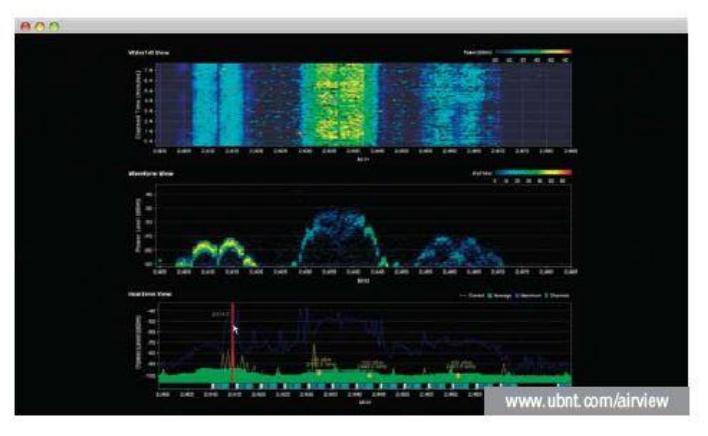

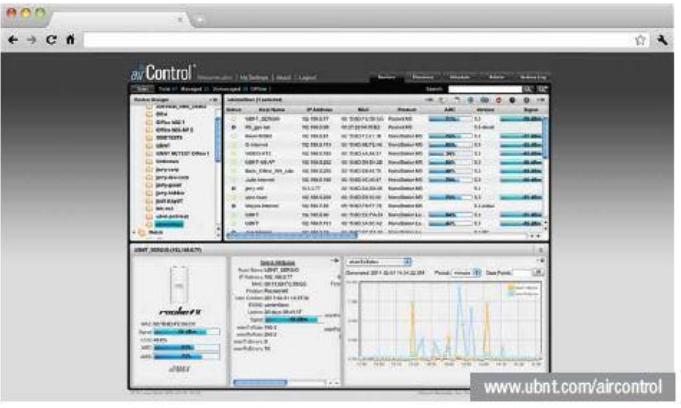

www.ubnt.com

04

# s<br>Specifications (cont.) - LOCOM5

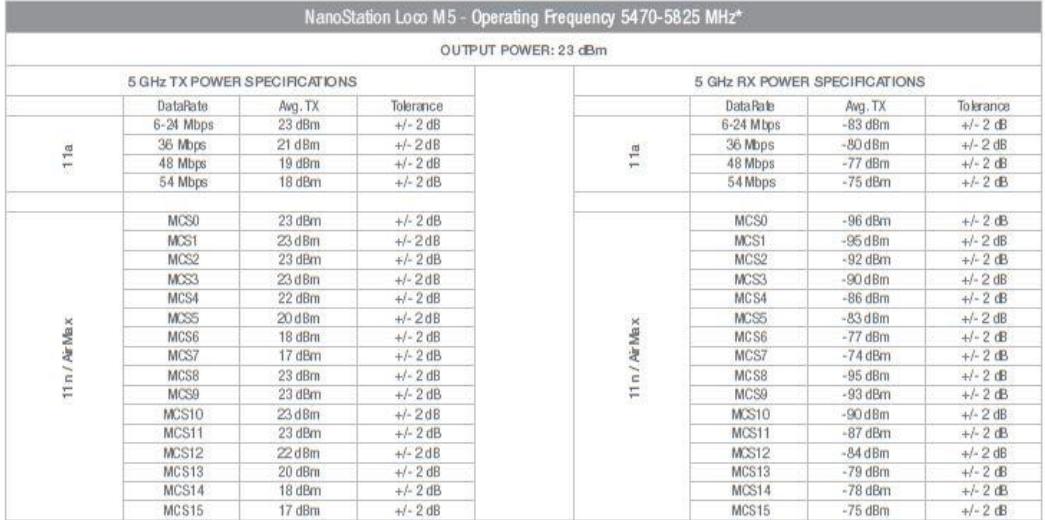

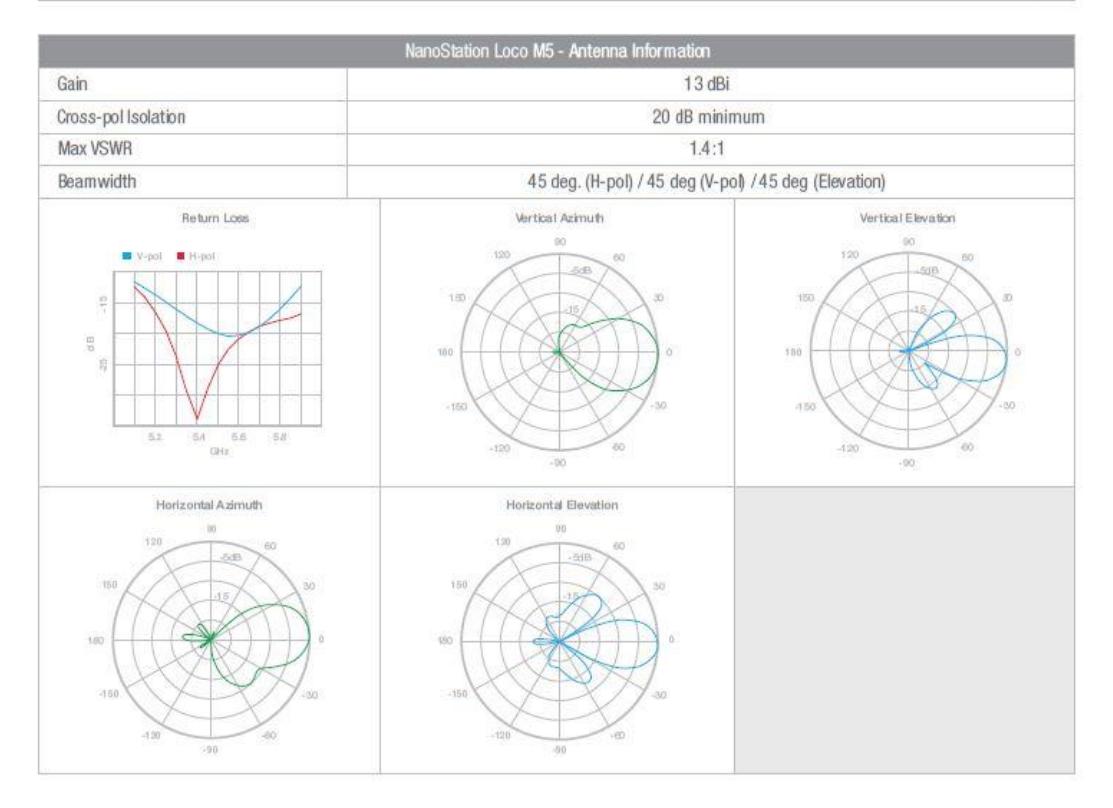

Ubiquiti Networks, Inc. Copyright @ 2011, All Rights Reserved

\* Only 5745 - 5825 MHz is supported in the USA

www.ubnt.com

 $08$ 

#### **Anexo 3**

Los enlaces punto a punto son aquellos en donde se conectan dos estaciones en un instante dado. Se pueden establecer enlaces en circuitos dedicados o conmutados los cuales pueden ser dúplex o semidúplex.

El objetivo de este manual es el de indicar paso por paso las configuraciones realizadas en los dos equipos Ubiquiti NanoStation loco M5 en modo WDS para la creación de un enlace punto-a-punto entre las oficinas de "La casa del empaque" y "Macrorepuestos" como parte de las pruebas de campo del proyecto de tesis de grado denominado "Análisis de factores de atenuación en redes inalámbricas utilizando esquemas matemáticos y pruebas de campo" para la obtención del título de Licenciado en Redes y Sistemas Operativos de la Escuela Superior Politécnica del Litoral.

#### **Primer paso**

Se configura las propiedades de protocolo internet en cada una de las PC asignando una dirección IP estática. En la PC donde configuraremos la antena emisora colocamos la dirección 192.168.1.100 y en la receptora será la dirección 192.168.1.101, esto para que se encuentre en el mismo segmento de red donde se encuentra la antena.

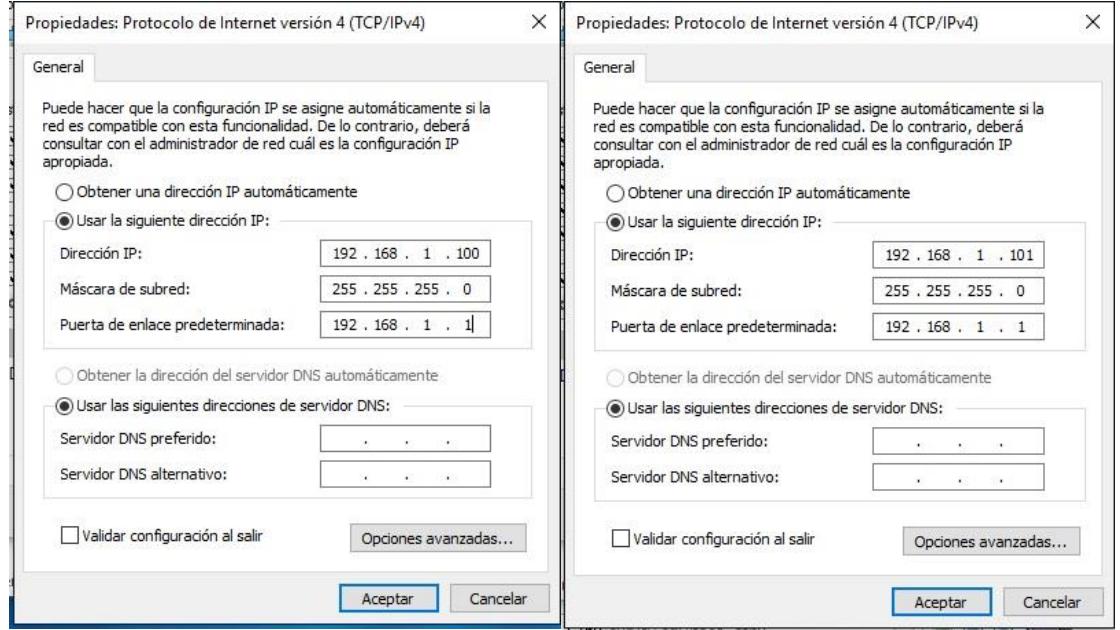

## **Segundo Paso**

Se conecta las antenas y se configura. Para acceder a ellas digitamos en el navegador web la dirección que traen por defecto la cual es 192.168.1.20 la cual nos mostrará la página de inicio de la antena.

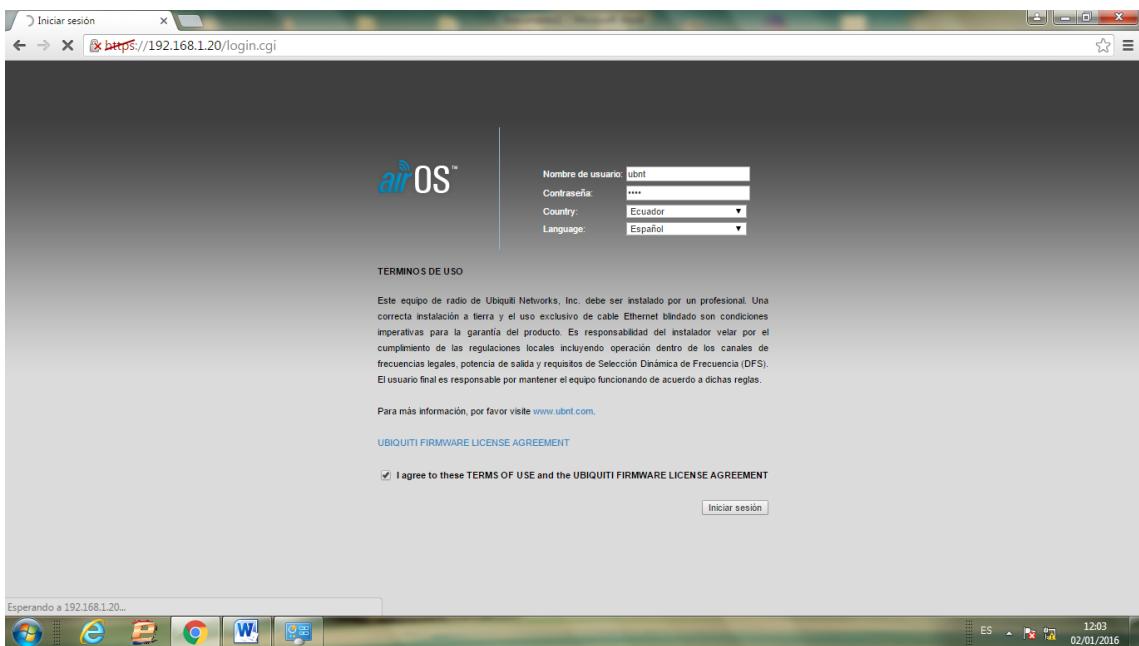

## **Tercer Paso**

Una vez dentro de la página de configuración en la dirección 192.168.1.20 digitamos ubnt tanto en los campos Username y Password, y seleccionamos Ecuador y español tanto en los campos Countrty y Language. A continuación nos muestra la página principal de configuración de la antena donde podemos observar las principales características.

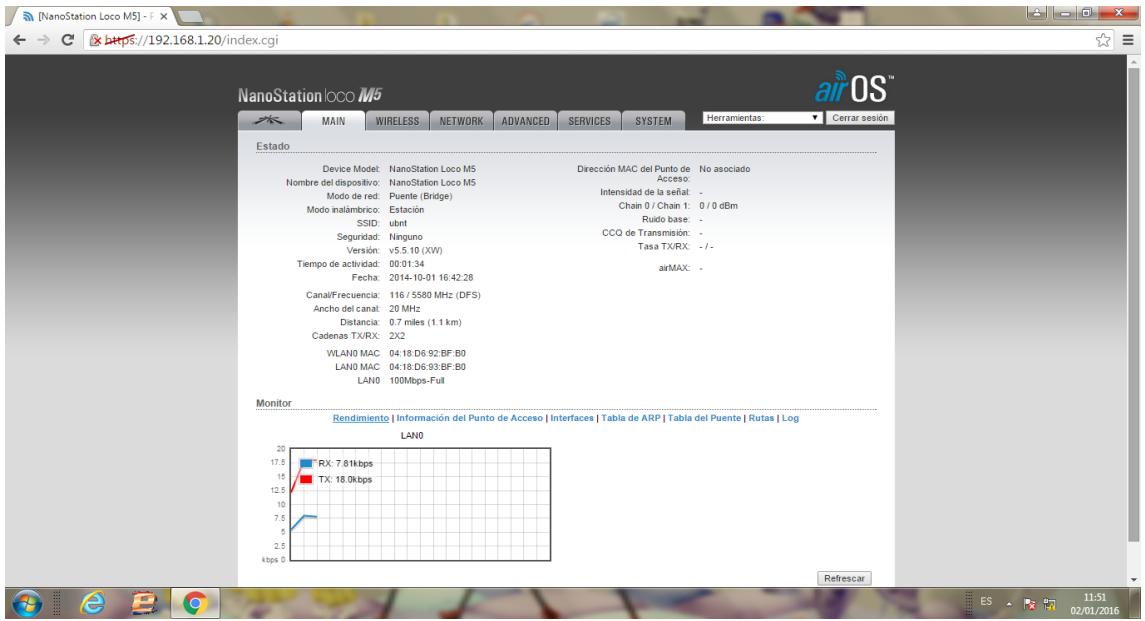

## **Cuarto Paso**

Luego, vamos a la pestaña Wireless, seleccionamos Access Point en Wireless Mode, asignamos un SSID el cual será C\_EMPAQUE, en Channel Widht establecemos 30 MHz, esto para que no interfieran las demás señales que trabajan en 20MHz.

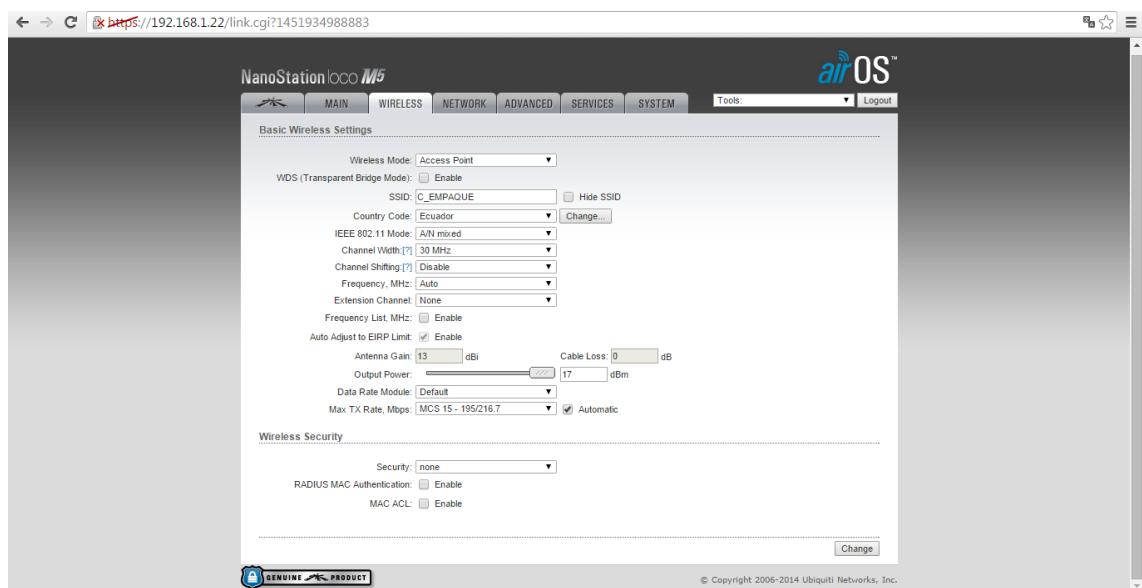

## **Quinto Paso**

Guardamos los cambios y nos dirigimos a la pestaña principal.

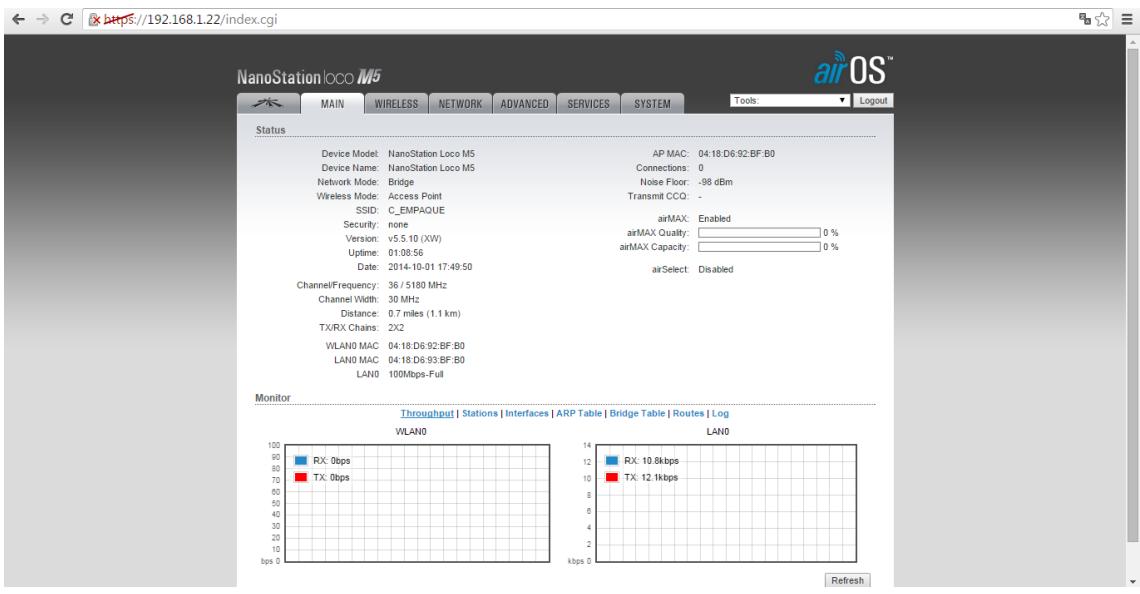

## **Sexto Paso**

Para las pruebas solo se realizaron estas configuraciones, sin embargo, existen más configuraciones que podemos realizar, como ejemplo establecer una contraseña de acceso al AP, habilitar datos multicast e informes adicionales y establecer la distancia entre el AP y el cliente. No debemos olvidar que se debe configurar la dirección IP de la antena, a la cual dejaremos con la preestablecida la 192.168.1.20.

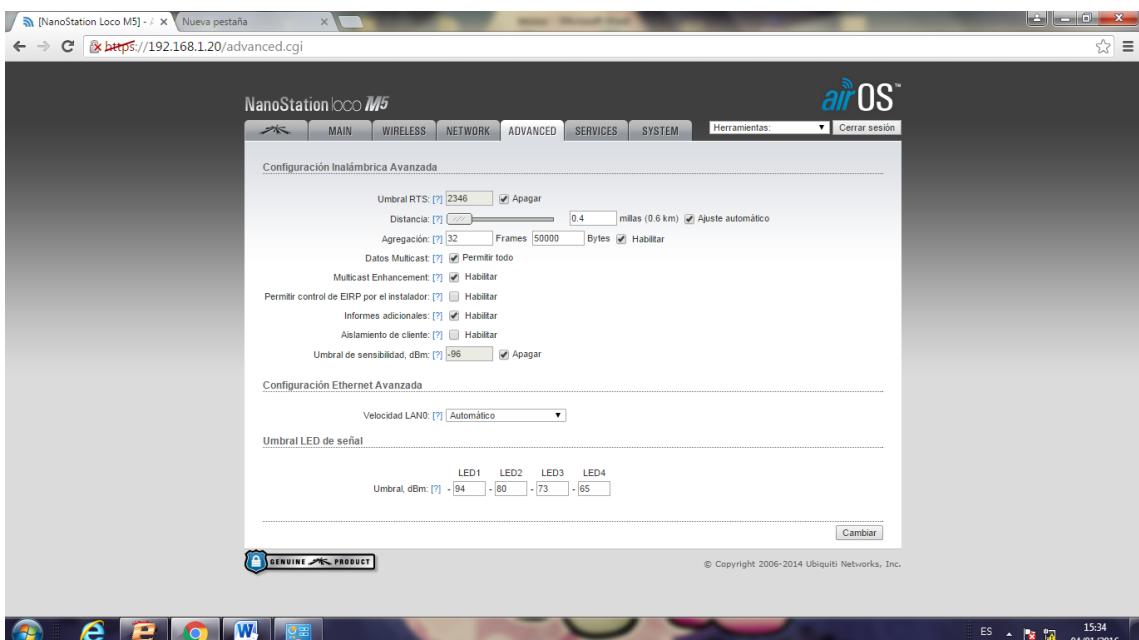

## **Séptimo Paso**

A continuación vamos a la pc donde se configurará la otra antena Ubiquiti.

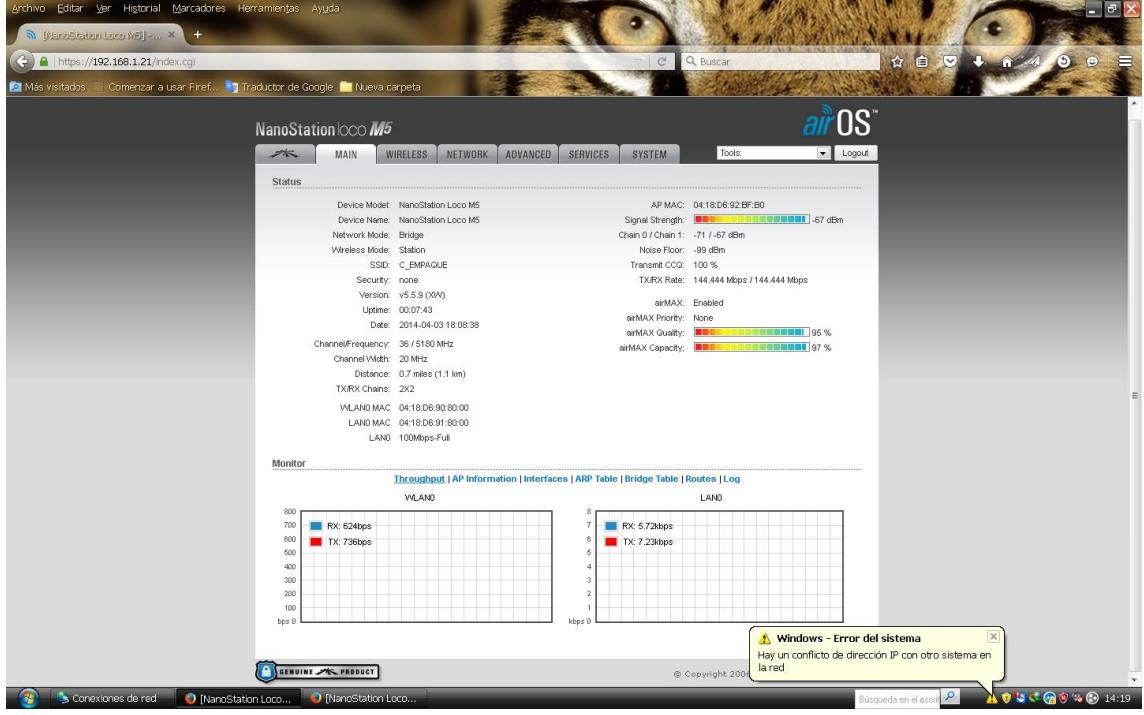

## **Octavo Paso**

Configuramos en la pestaña main a que SSID se conectará, en este caso enviamos a buscar las diferentes redes disponibles y seleccionamos C\_EMPAQUE que es la que habíamos configurado en la antena emisora. No debemos olvidar seleccionar el mismo ancho de canal, el cual es 30MHz.

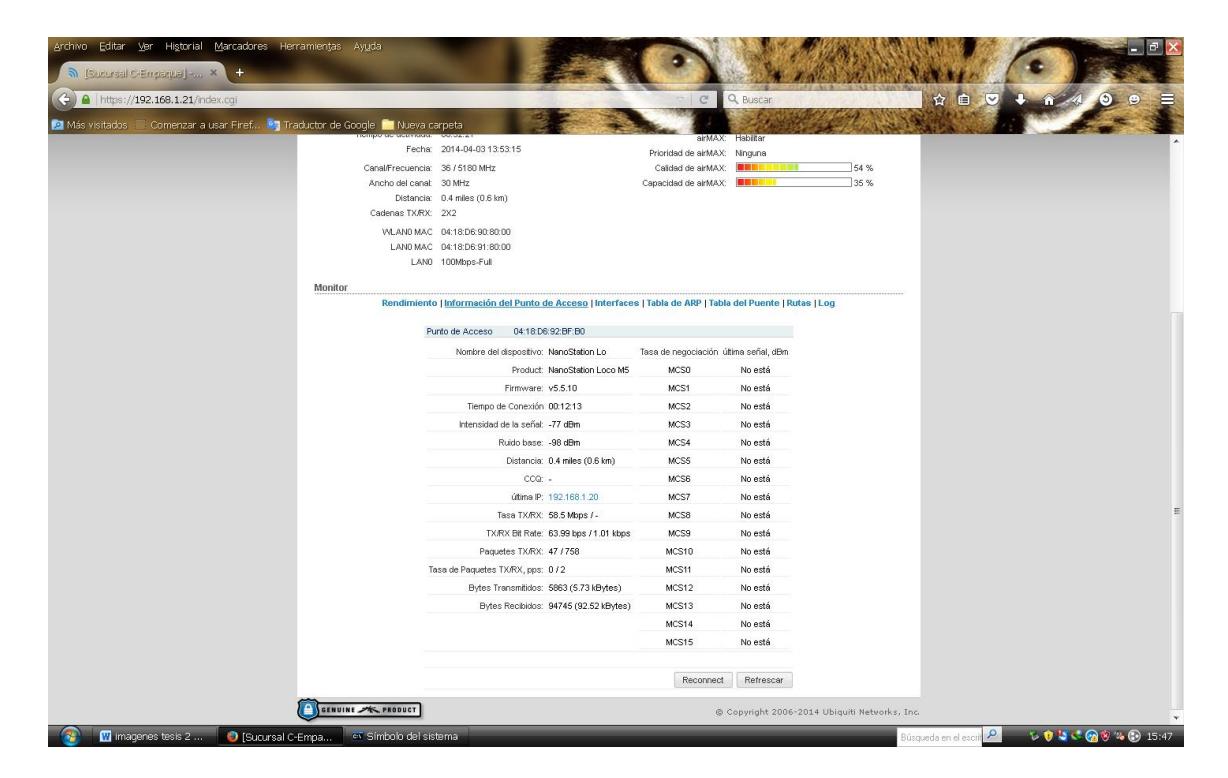

## **Noveno Paso**

Se debe de configurar la dirección IP de la antena, la cual pondremos 192.168.1.21, luego de realizar esto procederemos a ejecutar el comando ping hacia la antena y hacia la pc lo cual nos da resultado exitoso de conexión.

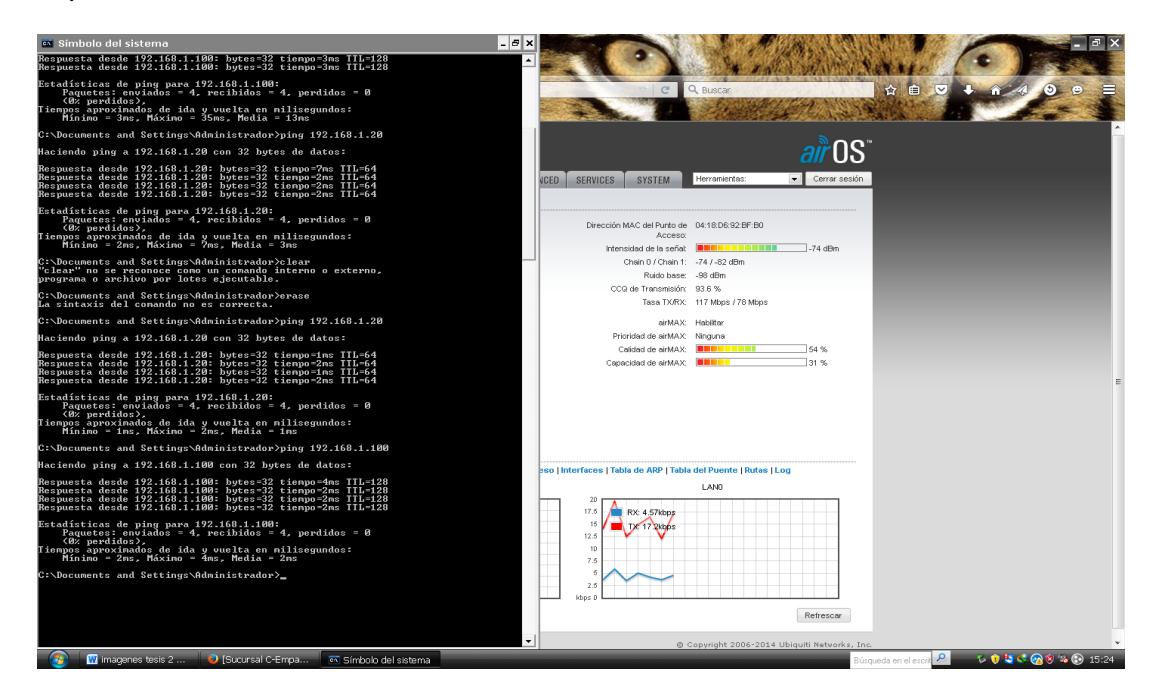

## **Decimo Paso**

Luego de esto empezamos a ver la potencia de la señal en la pestaña main, empezamos a mover la antena para lograr una conexión con la potencia suficiente para lograr una conexión estable.

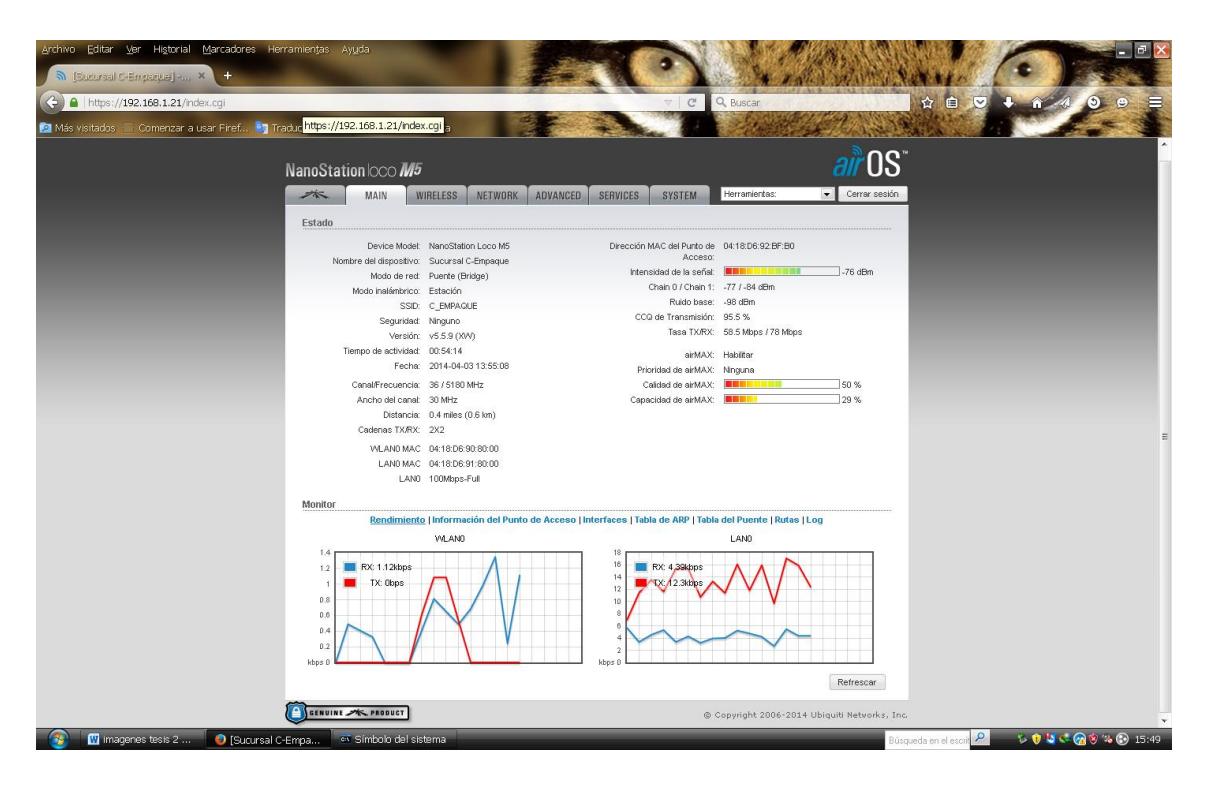

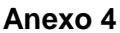

Porcentaje de disponibilidad que se desea obtener con respecto a la distancia y atenuación

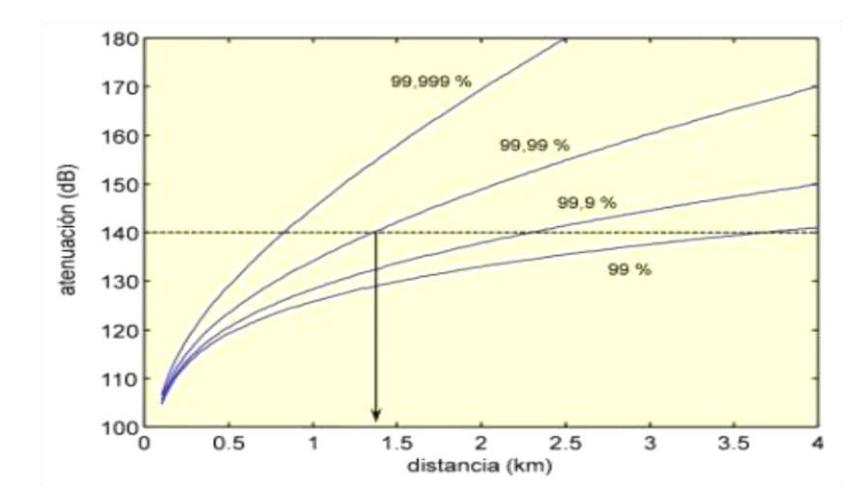

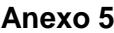

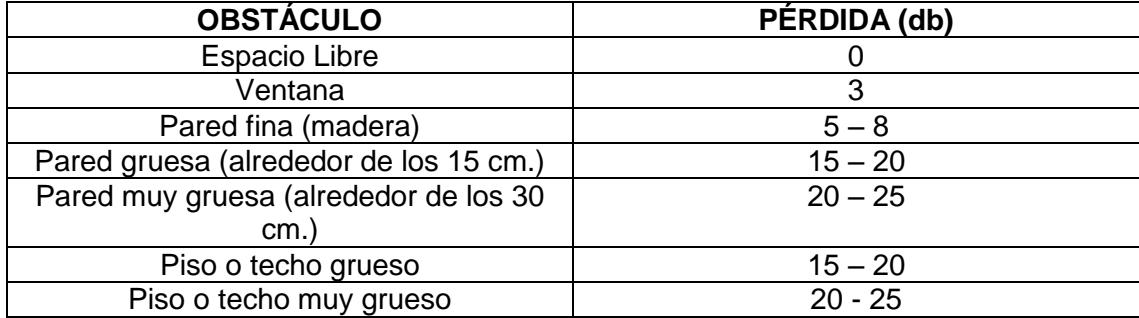
## **Anexo 6**

## **INFORME INVERSION INICIAL**

Para la implementación del radio enlace entre "La Casa del Empaque" y "Macro Repuestos" se incurrió en los siguientes gastos:

Equipos y materiales:

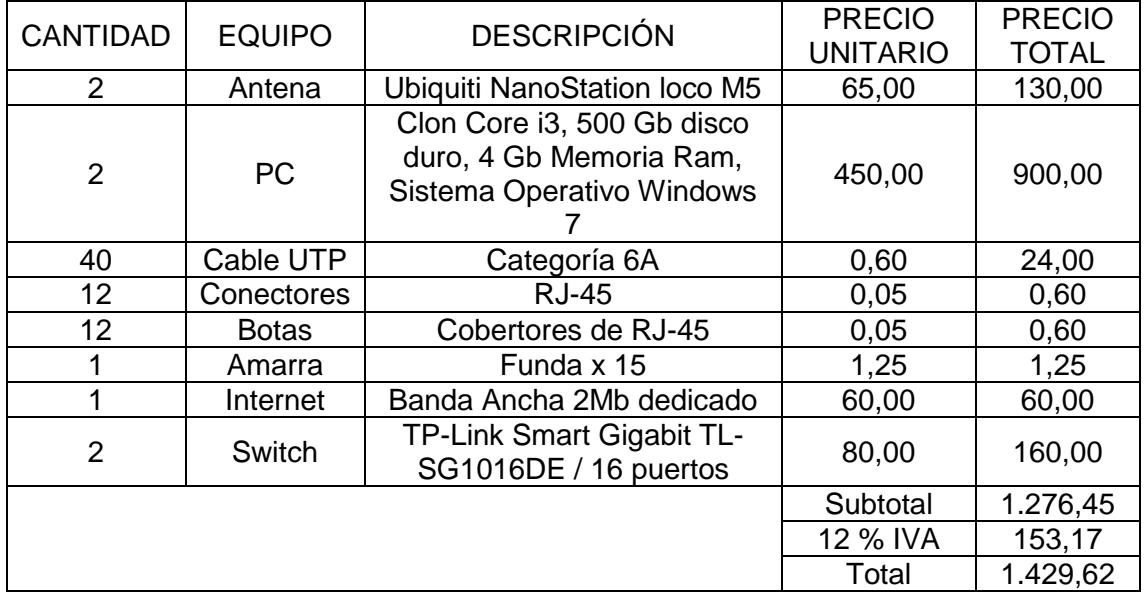

Mano de obra:

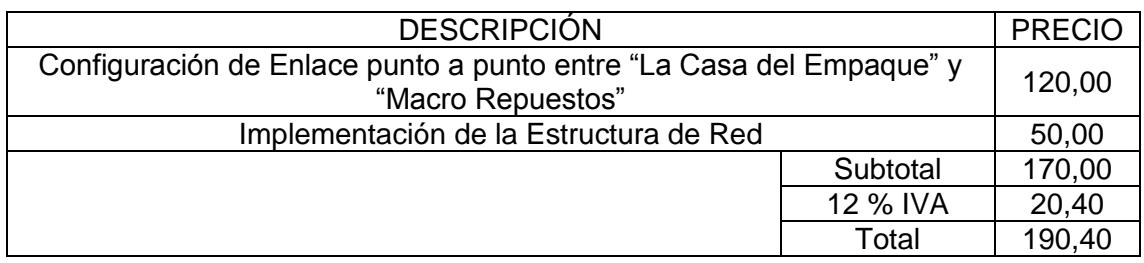

Costo total de la inversión:

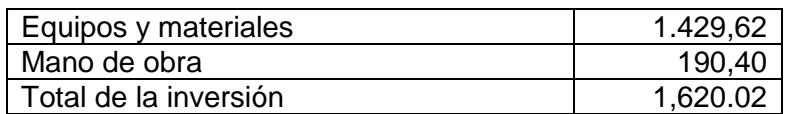